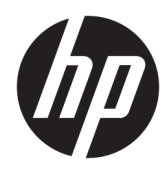

Guía de hardware

HP Desktop Mini Business PC

© Copyright 2018, 2019 HP Development Company, L.P.

Windows es una marca comercial o una marca comercial registrada de Microsoft Corporation en los Estados Unidos y/o en otros países.

La información incluida en el presente documento podrá sufrir cambios sin previo aviso. Las únicas garantías de los productos y servicios de HP están estipuladas en las declaraciones expresas de garantía que acompañan a dichos productos y servicios. La información contenida en este documento no se debe interpretar como una garantía adicional. HP no se responsabilizará por errores técnicos o de edición ni por omisiones contenidas en el presente documento.

Tercera edición: abril de 2019

Primera edición: marzo de 2018

Número de referencia del documento: L21501- E53

#### **Anuncio sobre el producto**

Esta guía describe los recursos comunes a la mayoría de los productos. Es posible que algunos recursos no estén disponibles en su equipo.

No todos los recursos están disponibles en todas las ediciones o versiones de Windows. Los sistemas pueden requerir actualizaciones y/o la adquisición por separado de hardware, controladores, software o la actualización del BIOS para aprovechar todas las ventajas de la funcionalidad de Windows. Windows 10 se actualiza automáticamente y esta opción siempre está activada. Pueden aplicarse tarifas de ISP y requisitos adicionales para las actualizaciones en el futuro. Consulte <http://www.microsoft.com> para obtener detalles.

Para acceder a las guías del usuario más recientes, vaya a<http://www.hp.com/support> y siga las instrucciones para encontrar su producto. Luego seleccione **Guías del usuario**.

#### **Términos y condiciones del software**

Al instalar, copiar, descargar o utilizar de cualquier otro modo cualquier producto de software preinstalado en este equipo, usted acepta los términos del Contrato de licencia de usuario final (EULA) de HP. Si no acepta estos términos de licencia, su único recurso es devolver el producto completo sin utilizar (hardware y software) en un plazo de 14 días para obtener un reembolso integral sujeto a la política de reembolsos de su vendedor.

Si necesita más información o quiere solicitar un reembolso completo del precio del equipo, contacte con su vendedor.

### **Acerca de esta publicación**

Esta guía ofrece información básica para actualizar el miniequipo de sobremesa HP para empresas.

- **¡ADVERTENCIA!** Indica una situación peligrosa que, si no se evita, **podría** causar lesiones graves o la muerte.
- **PRECAUCIÓN:** Indica una situación peligrosa que, si no se evita, **podría** causar lesiones entre moderadas y leves.
- **IMPORTANTE:** Indica la información considera importante pero no relacionada con peligros (por ejemplo, mensajes relacionados con daños materiales). Alerta al usuario de que, si no se sigue un procedimiento exactamente como se describe, puede producirse una pérdida de datos o daños al hardware o software. También contiene información esencial para explicar un concepto o para completar una tarea.
- **WOTA:** Contiene información adicional para hacer énfasis o complementar puntos importantes del texto principal.
- **SUGERENCIA:** Proporciona sugerencias útiles para completar una tarea.

# **Tabla de contenido**

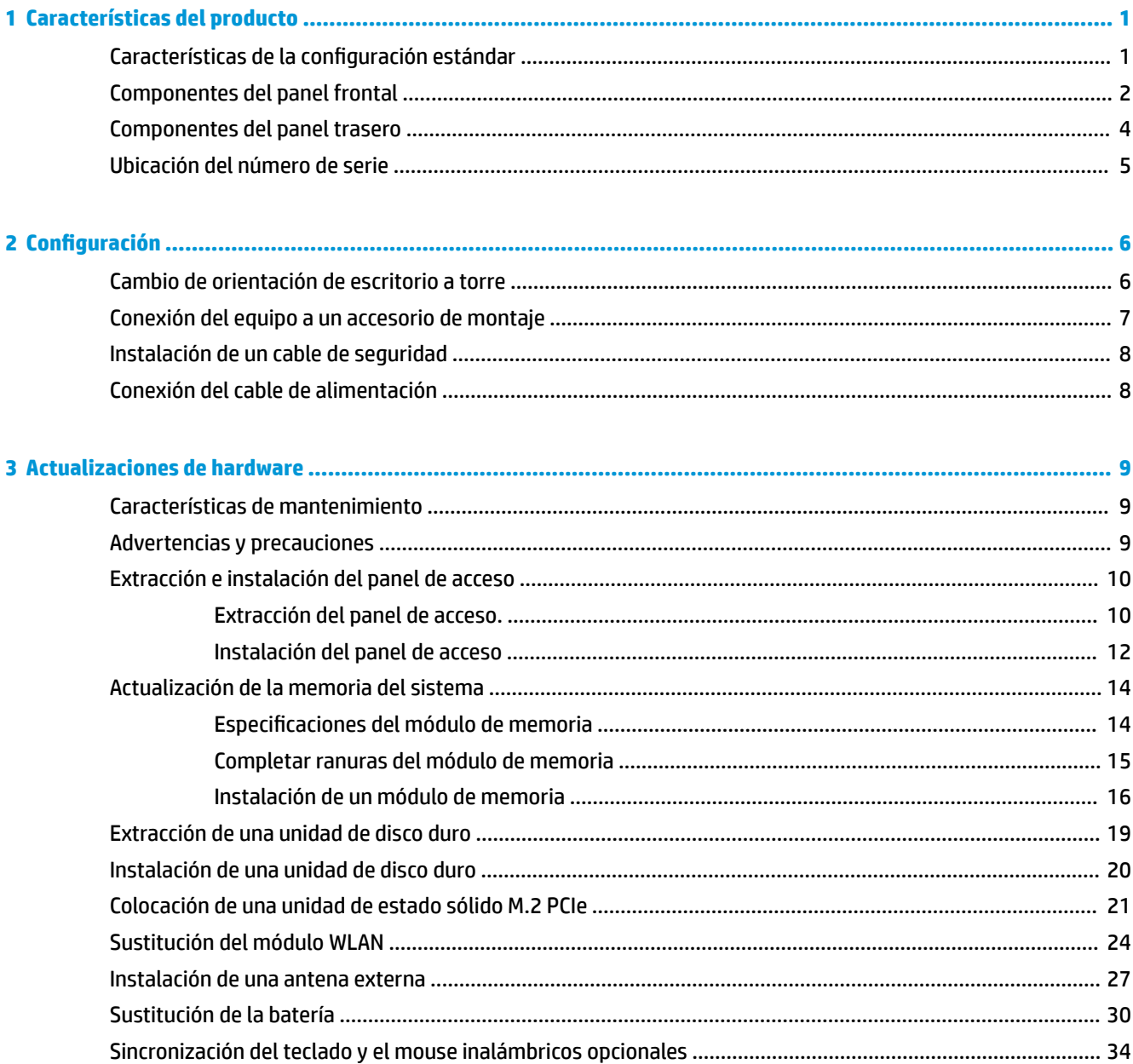

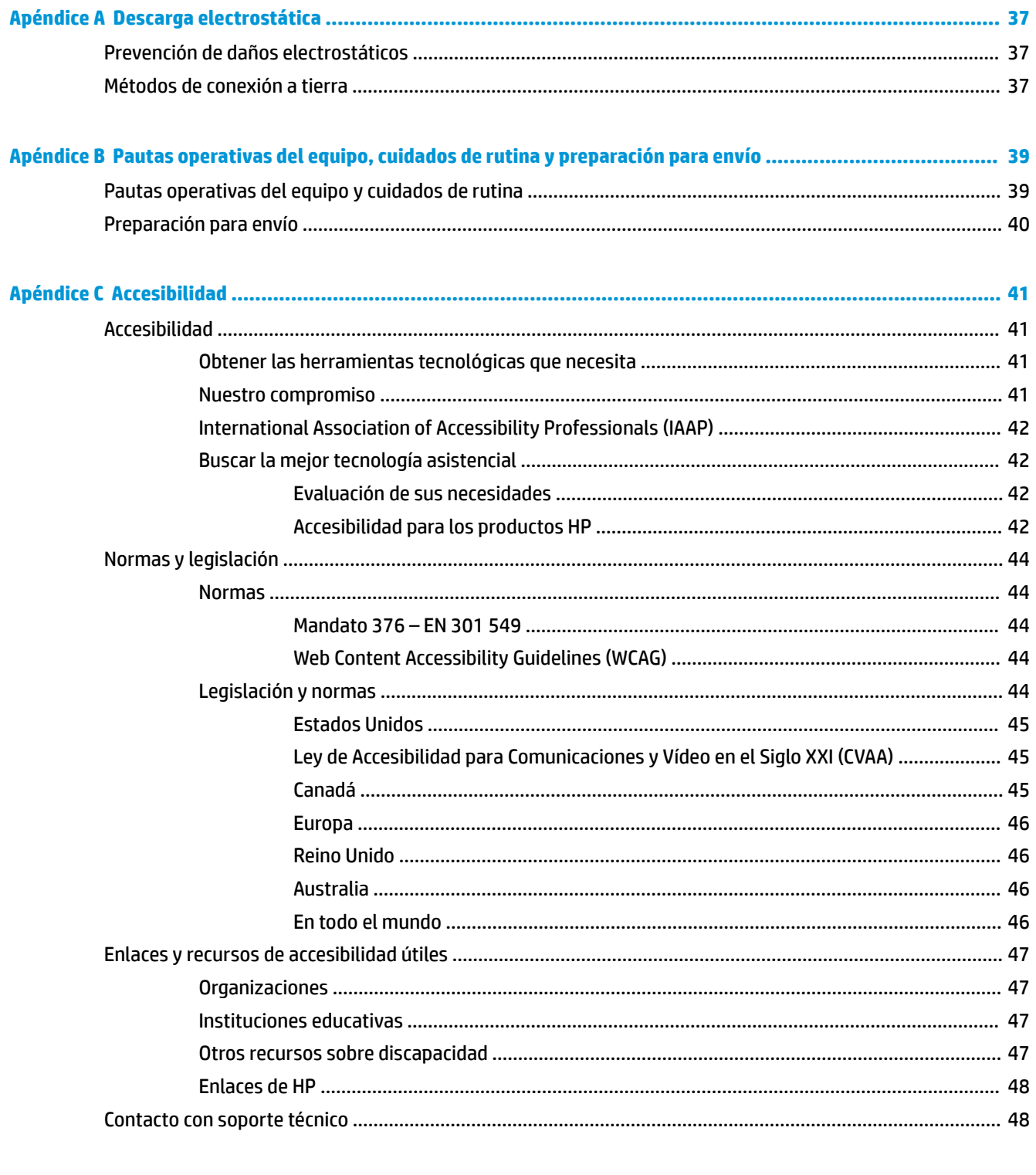

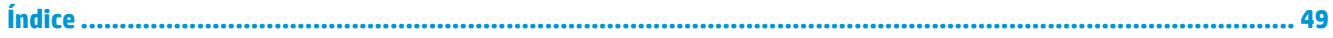

# <span id="page-6-0"></span>**1 Características del producto**

# **Características de la configuración estándar**

Los recursos pueden variar según el modelo. Para obtener una lista completa de hardware y software instalado en el equipo, ejecute la utilidad de diagnóstico (incluida sólo en algunos modelos de equipo).

**X** NOTA: Este modelo de equipo puede utilizarse en orientación torre y de escritorio. La base de torre se vende por separado.

# <span id="page-7-0"></span>**Componentes del panel frontal**

**NOTA:** Consulte la imagen que más se parezca a su equipo.

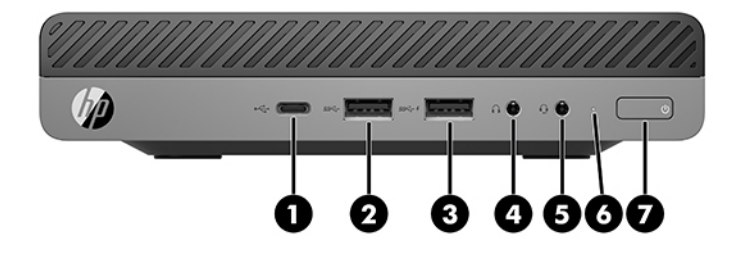

**W NOTA:** Es posible que la apariencia de su modelo de equipo difiera ligeramente de las imágenes de esta sección.

#### **Tabla 1-1 Componentes del panel frontal**

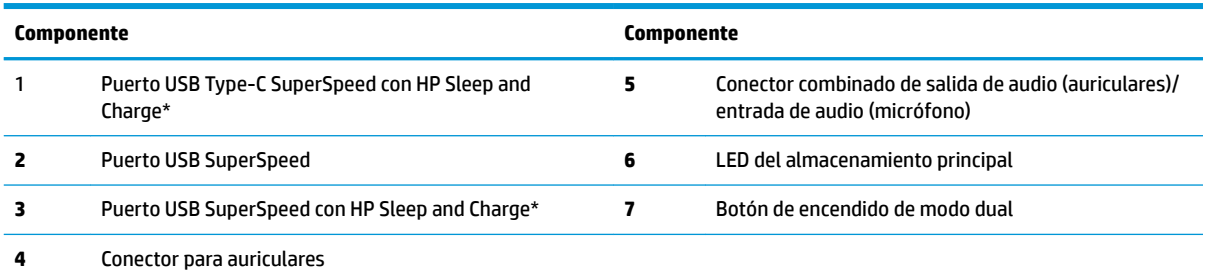

\*Cuando el equipo está encendido, el puerto USB conecta un dispositivo USB, permite la transferencia de datos a gran velocidad y, aunque el equipo esté apagado, carga productos como un teléfono móvil, una cámara, un monitor de actividad o un reloj inteligente.

**NOTA:** El LED del almacenamiento principal está normalmente en blanco cuando se encuentra encendido. Si está parpadeando en rojo, existe un problema con el equipo, y el LED del almacenamiento principal muestra un código de diagnóstico. Consulte la *Guía de mantenimiento y servicio* para interpretar el código.

<span id="page-8-0"></span>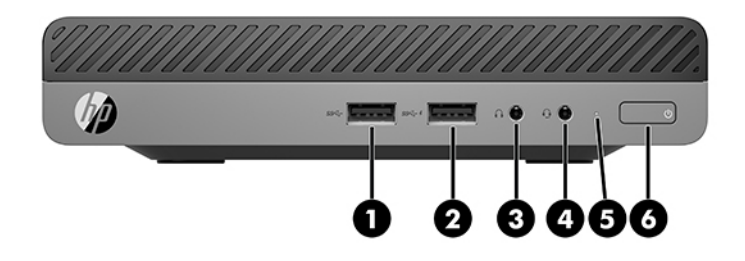

#### **MOTA:** Es posible que la apariencia de su modelo de equipo difiera ligeramente de las imágenes de esta sección.

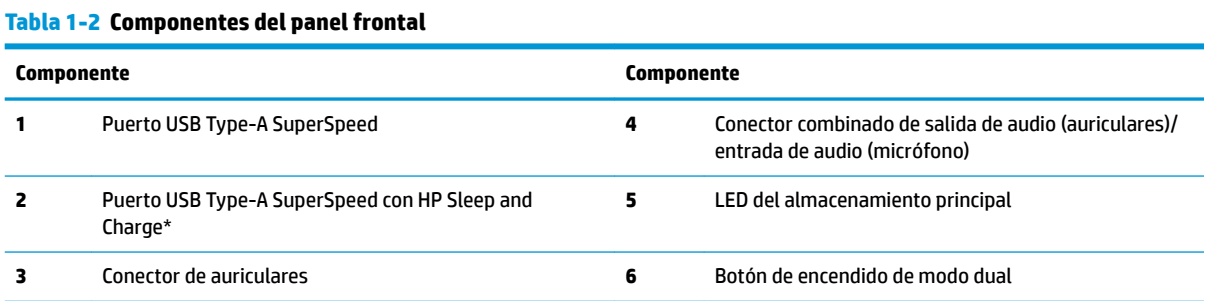

\*Cuando el equipo está encendido, el puerto USB conecta un dispositivo USB, permite la transferencia de datos a gran velocidad y, aunque el equipo esté apagado, carga productos como un teléfono móvil, una cámara, un monitor de actividad o un reloj inteligente.

**NOTA:** El LED del almacenamiento principal está normalmente en blanco cuando se encuentra encendido. Si está parpadeando en rojo, existe un problema con el equipo, y el LED del almacenamiento principal muestra un código de diagnóstico. Consulte la *Guía de mantenimiento y servicio* para interpretar el código.

# <span id="page-9-0"></span>**Componentes del panel trasero**

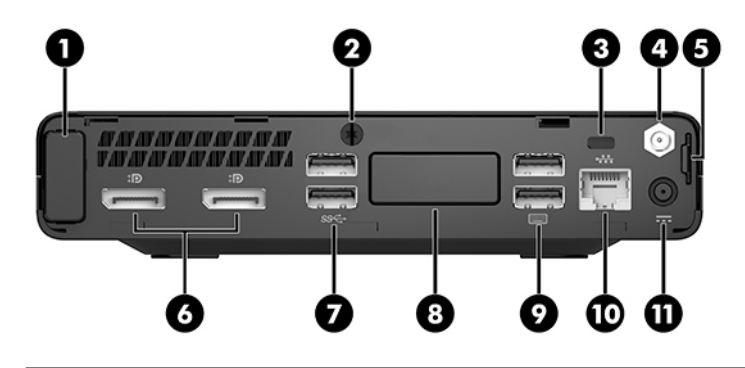

**NOTA:** Es posible que la apariencia de su modelo de equipo difiera ligeramente de las imágenes de esta sección.

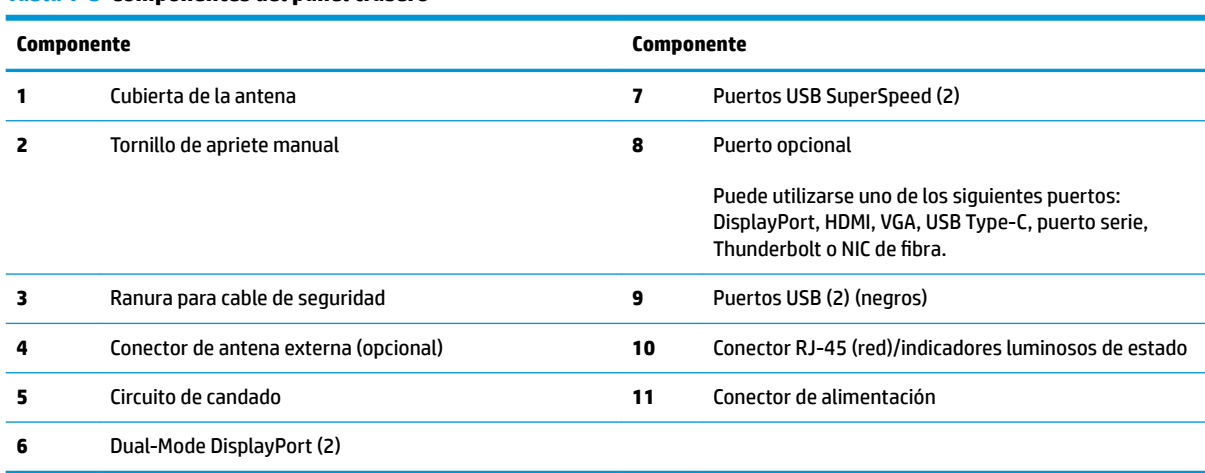

#### **Tabla 1-3 Componentes del panel trasero**

# <span id="page-10-0"></span>**Ubicación del número de serie**

Cada equipo tiene un número de serie y un número de identificación del producto únicos, ubicados en la parte exterior del equipo. Mantenga estos números a su alcance cuando necesite comunicarse con el servicio de asistencia.

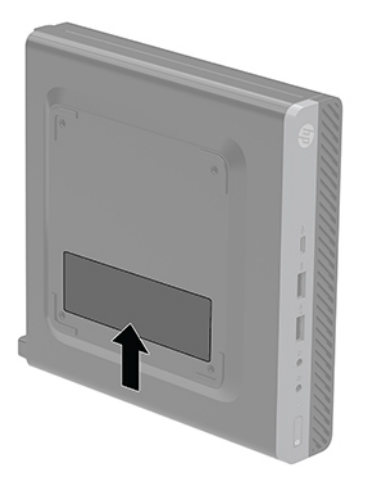

# <span id="page-11-0"></span>**2 Configuración**

# **Cambio de orientación de escritorio a torre**

**IMPORTANTE:** Asegúrese de que dispone de, por lo menos, 10,2 cm (4 pulgadas) de espacio despejado y libre de obstrucciones en todos los lados del equipo.

El equipo puede utilizarse en una orientación de torre con una base para torre opcional que puede adquirirse en HP.

- **X NOTA:** Para estabilizar el equipo en orientación de torre, HP recomienda que utilice la base de torre opcional.
	- **1.** Extraiga/desacople todos los dispositivos de seguridad que eviten la apertura del equipo.
	- **2.** Extraiga del equipo cualquier medio extraíble, como una unidad flash USB.
	- **3.** Apague el equipo correctamente a través del sistema operativo, y luego todos los dispositivos externos.
	- **4.** Desconecte el cable de alimentación de la toma eléctrica de CA y desconecte todos los dispositivos externos.
		- **A PRECAUCIÓN:** Independiente de si el dispositivo está encendido o apagado, siempre habrá corriente eléctrica en la placa del sistema mientras el sistema esté conectado a una toma eléctrica de CA. Debe desconectar el cable de alimentación con el fin de evitar daños en los componentes internos del equipo.
	- **5.** Oriente el equipo de tal manera que su parte lateral derecha quede hacia arriba y coloque el equipo en la base opcional.

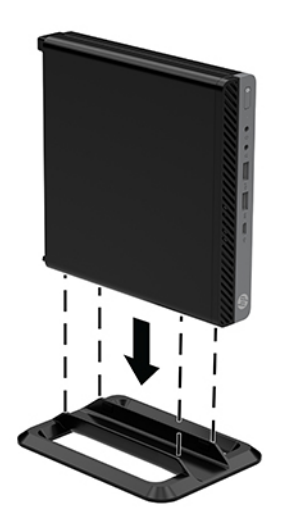

- <span id="page-12-0"></span>**6.** Reconecte el cable de alimentación y todos los dispositivos externos, luego encienda el equipo.
- **IMPORTANTE:** Asegúrese de que dispone de, por lo menos, 10,2 cm (4 pulgadas) de espacio despejado y libre de obstrucciones en todos los lados del equipo.
- **7.** Bloquee todos los dispositivos de seguridad que fueron desactivados cuando el panel de acceso fue extraído.

### **Conexión del equipo a un accesorio de montaje**

El equipo puede colocarse en una pared, brazo móvil u otro dispositivo de montaje.

**W NOTA:** Este aparato se ha diseñado para ser compatible con soportes de montaje de pared homologados por UL o CSA.

- **1.** Si el equipo está en una base, retire el equipo de la base y colóquelo con el lado derecho hacia arriba sobre una superficie estable.
- **2.** Para adaptar el equipo a un brazo oscilante (se vende por separado), introduzca cuatro tornillos a través de los orificios de la placa del brazo oscilante y dentro de los orificios de montaje en el equipo.
	- **PRECAUCIÓN:** Este equipo tiene orificios de montaje VESA de 100 mm estándares del sector. Para adaptar una solución de montaje de otros fabricantes al equipo, utilice los tornillos que se suministra con la solución. Es importante verificar que la solución de montaje del fabricante cumpla con la norma de montaje VESA y esté certificada para soportar el peso del equipo. Para obtener un óptimo rendimiento, es importante utilizar el cable de alimentación y otros cables que vienen con el equipo.

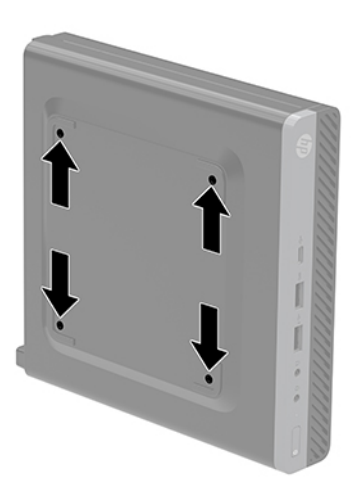

Para fijar el equipo a otros dispositivos de montaje, siga las instrucciones incluidas con el dispositivo de montaje para asegurarse de fijar el equipo de manera segura.

## <span id="page-13-0"></span>**Instalación de un cable de seguridad**

El cable de seguridad que se muestra a continuación puede utilizarse para asegurar el equipo.

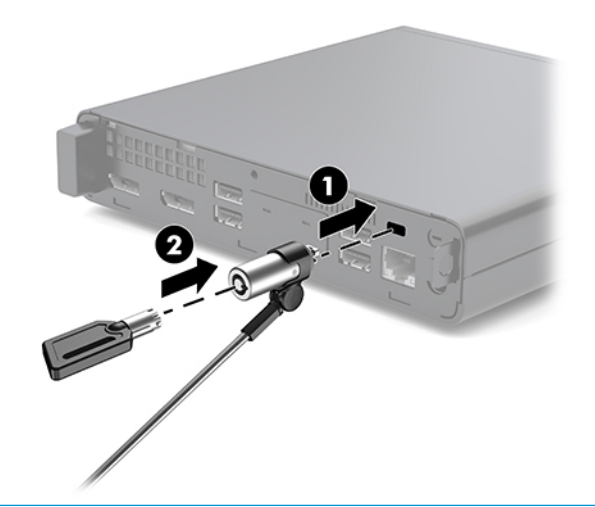

**W** NOTA: El cable de seguridad actúa como una medida disuasoria, pero es posible que no pueda evitar el robo o la manipulación no deseada del equipo.

# **Conexión del cable de alimentación**

Al conectar el adaptador de CA, es importante seguir los pasos que encontrará a continuación para asegurarse de que el cable de alimentación no se suelte del equipo.

- **1.** Conecte el cable de alimentación al adaptador de CA (1).
- **2.** Conecte el cable de alimentación a una toma eléctrica de CA (2).
- **3.** Conecte el adaptador de CA al conector de alimentación en la parte trasera del equipo (3).

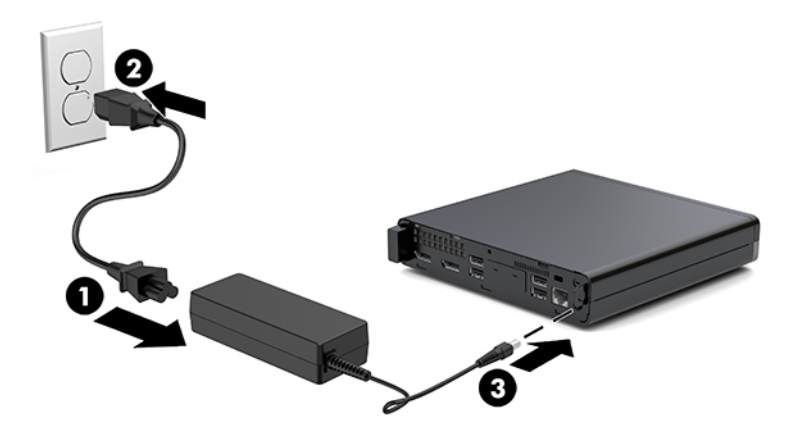

# <span id="page-14-0"></span>**3 Actualizaciones de hardware**

### **Características de mantenimiento**

Este equipo contiene recursos que facilitan su actualización y servicio. No se necesitan herramientas para la mayoría de los procedimientos de instalación que se describen en este capítulo.

## **Advertencias y precauciones**

Antes de realizar las actualizaciones, asegúrese de leer cuidadosamente todas las instrucciones, precauciones y advertencias aplicables en esta guía.

**¡ADVERTENCIA!** Para reducir el riesgo de lesiones corporales debido a choques eléctricos, superficies calientes o fuego:

Desconecte el cable de alimentación de la toma eléctrica de CA y espere a que los componentes internos del sistema se enfríen antes de tocarlos.

No conecte conectores de telecomunicación o teléfono a receptáculos del controlador de interfaz de red.

No desconecte el enchufe de conexión a tierra del cable de alimentación. El enchufe de conexión a tierra es una medida de seguridad muy importante.

Enchufe el cable de alimentación a una toma eléctrica de CA con conexión a tierra a la que pueda acceder fácilmente en todo momento.

Para reducir el riesgo de lesiones graves, lea la *Guía de Seguridad y Comodidad*. Esta guía describe la configuración apropiada de la estación de trabajo, la postura y los hábitos laborales y de salud recomendados para los usuarios de equipos, así como información importante sobre seguridad eléctrica y mecánica. Esta guía se encuentra en la web en <http://www.hp.com/ergo>.

**A ¡ADVERTENCIA!** Piezas internas energizadas y con movimiento.

Desconecte alimentación al equipo antes de extraer el gabinete.

Reinstale y asegure el gabinete antes de re-energizar el equipo.

**PRECAUCIÓN:** La electricidad estática puede dañar los componentes electrónicos del equipo o los equipos opcionales. Antes de iniciar estos procedimientos, asegúrese de no estar cargado de electricidad estática tocando brevemente un objeto metálico conectado a tierra. Consulte [Descarga electrostática](#page-42-0)  [en la página 37](#page-42-0) para ver más información.

Cuando el equipo está conectado a una fuente de alimentación de CA, la placa del sistema siempre recibe corriente eléctrica. Debe desconectar el cable de alimentación de la energía antes de abrir el equipo con el fin de evitar daños a componentes internos.

<span id="page-15-0"></span>**EX NOTA:** Es posible que la apariencia de su modelo de equipo difiera ligeramente de las imágenes de este capítulo.

## **Extracción e instalación del panel de acceso**

### **Extracción del panel de acceso.**

**X** NOTA: Es posible que la apariencia de su modelo de equipo difiera ligeramente de las imágenes de esta sección.

Para acceder los componentes internos, debe extraer el panel de acceso.

- **ADVERTENCIA!** Para reducir el riesgo de lesiones corporales al tocar superficies calientes, permita que los componentes internos del sistema se enfríen antes de tocarlos.
	- **1.** Extraiga/desacople todos los dispositivos de seguridad que eviten la apertura del equipo.
	- **2.** Extraiga del equipo cualquier medio extraíble, como una unidad flash USB.
	- **3.** Apague el equipo correctamente a través del sistema operativo, y luego todos los dispositivos externos.
	- **4.** Desconecte el cable de alimentación de la toma eléctrica de CA y desconecte todos los dispositivos externos.
	- **A PRECAUCIÓN:** Independiente de si el dispositivo está encendido o apagado, siempre habrá corriente eléctrica en la placa del sistema mientras el sistema esté conectado a una toma eléctrica de CA. Debe desconectar el cable de alimentación con el fin de evitar daños a los componentes internos del equipo.
	- **5.** Si el equipo está sobre una base, extraiga el equipo de la base. Después coloque el equipo con el lado derecho hacia arriba sobre una superficie estable.
	- **6.** Afloje el tornillo de apriete manual (1) en el panel trasero tal y como se muestra en la siguiente imagen.
	- **MOTA:** Si es necesario, se puede utilizar un destornillador Torx T-15 para aflojar el tornillo de apriete manual.

**7.** Deslice el panel de acceso hacia adelante y levántelo para extraerlo del equipo (2).

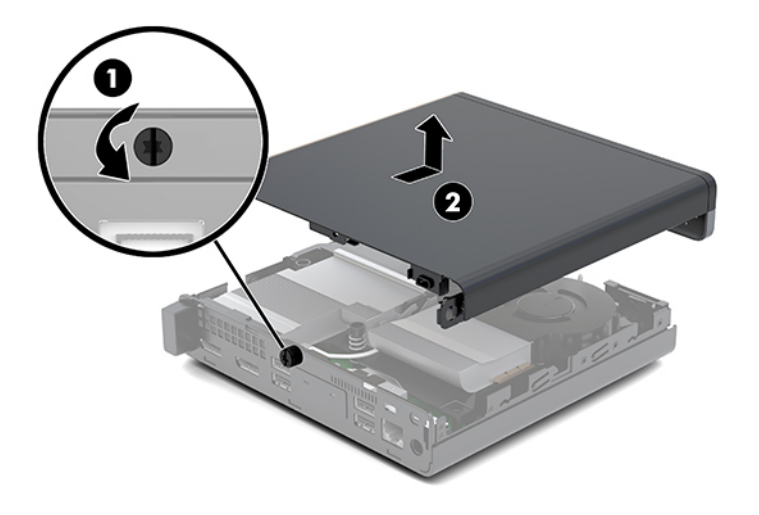

- **A ¡ADVERTENCIA!** Para reducir el riesgo de lesiones corporales al tocar superficies calientes, permita que los componentes internos del sistema se enfríen antes de tocarlos.
- **8.** Si su equipo se parece mucho a la siguiente ilustración, el equipo está equipado con una unidad de procesamiento de gráficos (DGPU) que debe retirarse.
	- **a.** Desconecte el cable del ventilador (1) de la placa del sistema.
	- **b.** Extraiga los tres tornillos (2) que fijan la DGPU a la placa del sistema.

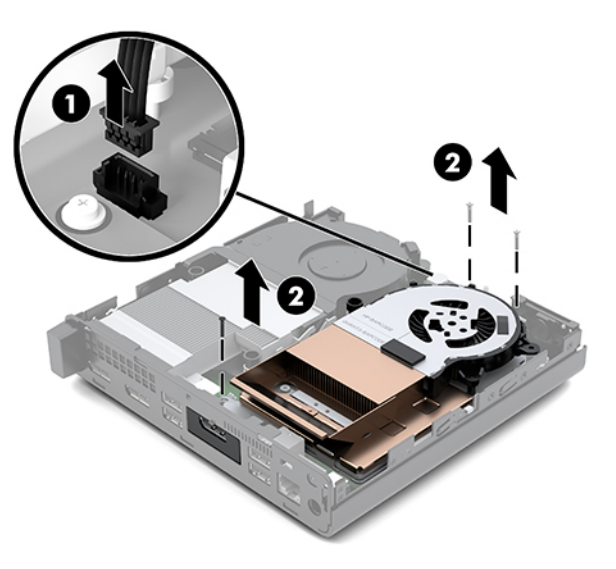

<span id="page-17-0"></span>**c.** Levante la DGPU por la lengüeta en el extremo del ventilador y tire de la DGPU para extraerla del chasis.

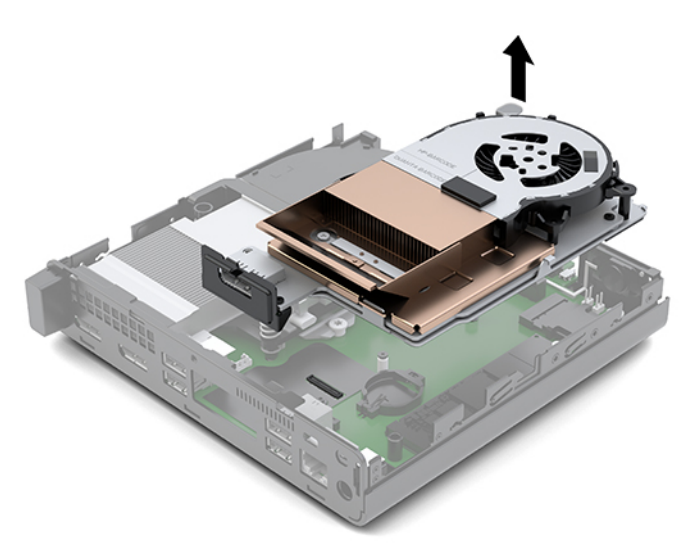

### **Instalación del panel de acceso**

- **W** NOTA: Es posible que la apariencia de su modelo de equipo difiera ligeramente de las imágenes de esta sección.
	- **1.** Si su equipo se parece mucho a la ilustración siguiente, vuelva a colocar la DGPU.
		- **a.** Coloque la DGPU en el chasis y fíjela a la placa del sistema con los tres tornillos: dos tornillos en el extremo del ventilador de la DGPU y un tornillo en la esquina interior del extremo opuesto de la DGPU (1).
		- **b.** Conecte el cable del ventilador en el conector (2) en la placa del sistema.

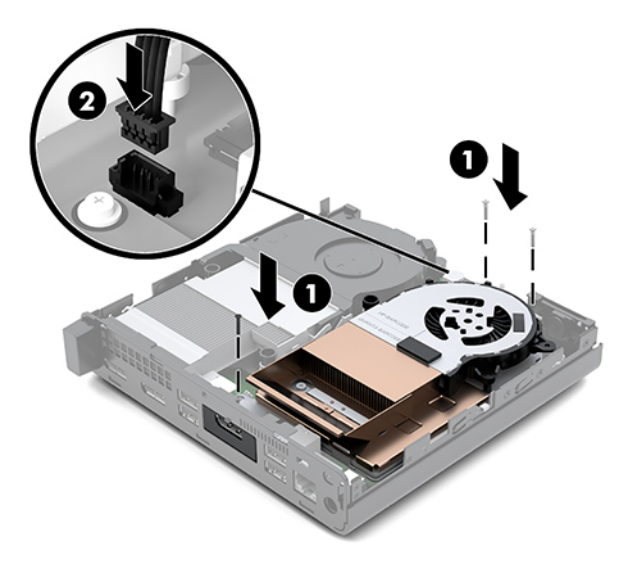

**c.** Coloque el panel sobre el equipo y deslícelo hacia atrás (1).

**d.** Cuando se deslice el panel de acceso en su posición, apriete el tornillo manual (2) para fijar el panel de acceso en su posición, como se muestra en la siguiente imagen.

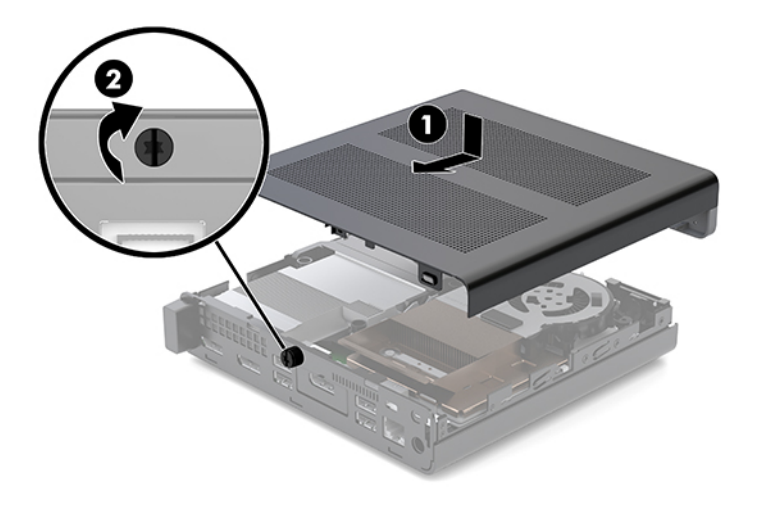

- **ET NOTA:** Es posible que la apariencia de su modelo de equipo difiera ligeramente de las imágenes de esta sección.
- **2.** Coloque el panel sobre el equipo y deslícelo hacia atrás (1).
- **3.** Cuando se deslice el panel de acceso en su posición, apriete el tornillo manual (2) para fijar el panel de acceso en su posición, como se muestra en la siguiente imagen.

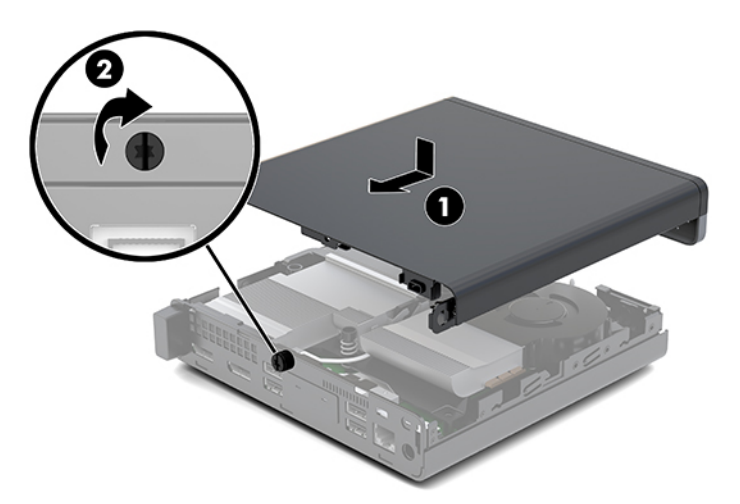

## <span id="page-19-0"></span>**Actualización de la memoria del sistema**

El equipo viene con al menos un módulo de memoria en línea doble de contorno pequeño (SODIMM). Para alcanzar el soporte máximo de memoria, usted puede completar la placa del sistema con hasta 32 GB de memoria.

### **Especificaciones del módulo de memoria**

Para que el sistema funcione adecuadamente, los módulos de memoria deben cumplir las siguientes especificaciones

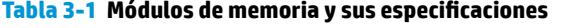

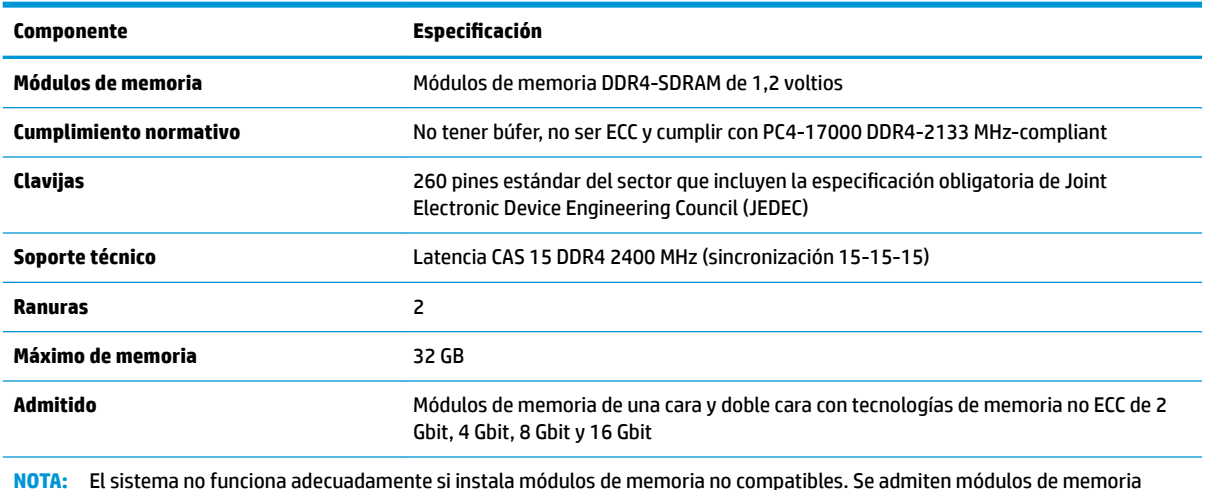

**NOTA:** El sistema no funciona adecuadamente si instala módulos de memoria no compatibles. Se admiten módulos de memoria integrados con DDR ×8 y ×16; los módulos de memoria integrados con ×4 SDRAM no son compatibles.

HP ofrece actualización de memoria para este equipo y recomienda al consumidor adquirirla para evitar problemas de compatibilidad con memorias no admitidas de terceros.

### <span id="page-20-0"></span>**Completar ranuras del módulo de memoria**

Existen dos módulos de memoria en la placa del sistema, con una ranura por canal. Los sockets son denominados DIMM1 y DIMM3. La ranura DIMM1 funciona en el canal de memoria B. La ranura DIMM3 funciona en el canal de memoria A.

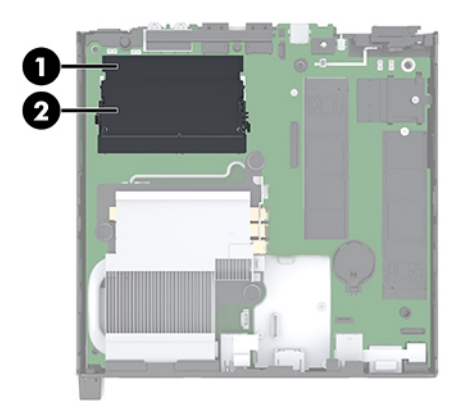

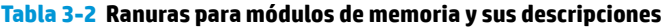

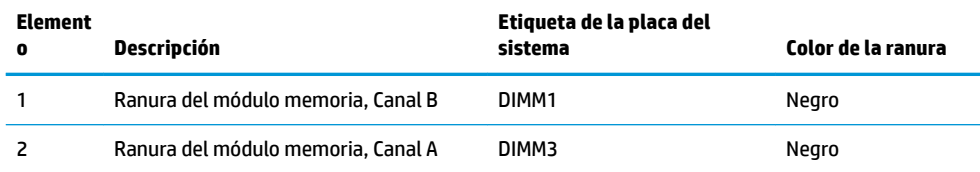

El sistema funcionará automáticamente en el modo de canal único, el modo de dos canales o el modo flexible, según cómo se instalen los módulos de memoria.

- El sistema funcionará en el modo de canal único si las ranuras del módulo de memoria solo tienen un canal ocupado.
- El sistema funcionará en el modo de canal doble de alto rendimiento si la capacidad de memoria total del módulo de memoria en el Canal A es igual a la capacidad de memoria total del módulo de memoria en el Canal B.
- El sistema funcionará en el modo flexible si la capacidad de memoria total del módulo de memoria en el canal A no es igual a la capacidad de memoria total del módulo de memoria en el canal B. En el modo flexible, el canal ocupado con la menor cantidad de memoria determina la cantidad total de memoria asignada al canal doble, y el resto se asigna al canal único. Si un canal posee más memoria que el otro, el que posea mayor cantidad debe asignarse al canal A.
- En cualquier modo, el módulo de memoria más lento en el sistema determina la velocidad de operación máxima.

### <span id="page-21-0"></span>**Instalación de un módulo de memoria**

**PRECAUCIÓN:** Debe desconectar el cable de alimentación y esperar aproximadamente 30 segundos para extraer la energía residual antes de agregar o extraer módulos de memoria. Independiente de si el dispositivo está encendido o apagado, siempre se suministra corriente eléctrica al módulo de memoria mientras el sistema esté conectado a una toma eléctrica activa de CA. Agregar o extraer módulos de memoria mientras haya voltaje puede causar daños irreparables a los módulos de memoria o la placa del sistema.

Las ranuras de los módulos de memoria tienen contactos metálicos dorados. Al actualizar la memoria, es importante utilizar módulos de memoria con contactos metálicos dorados para prevenir la corrosión y oxidación causadas por el uso de metales incompatibles que entren en contacto.

La electricidad estática puede dañar los componentes electrónicos del equipo o las tarjetas opcionales. Antes de iniciar estos procedimientos, asegúrese de no estar cargado de electricidad estática tocando brevemente un objeto metálico conectado a tierra. Para obtener más información, consulte [Descarga electrostática](#page-42-0)  [en la página 37](#page-42-0).

Al manipular un módulo de memoria, asegúrese de no tocar ninguno de sus contactos. Si lo hace, puede dañar el módulo.

- **1.** Extraiga/desacople todos los dispositivos de seguridad que eviten la apertura del equipo.
- **2.** Extraiga del equipo cualquier medio extraíble, como una unidad Ʈash USB.
- **3.** Apague el equipo correctamente a través del sistema operativo y luego todos los dispositivos externos.
- **4.** Desconecte el cable de alimentación de la toma eléctrica de CA y desconecte todos los dispositivos externos.
- **5.** Extracción del panel de acceso.

Para obtener instrucciones, consulte [Extracción del panel de acceso. en la página 10.](#page-15-0)

**ADVERTENCIA!** Para reducir el riesgo de lesiones corporales al tocar superficies calientes, permita que los componentes internos del sistema se enfríen antes de tocarlos.

- **6.** Incline el ventilador hacia arriba utilizando la pestaña delantera y déjelo hacia arriba.
- **NOTA:** No es necesario extraer completamente el ventilador para extraer o instalar un módulo de memoria.

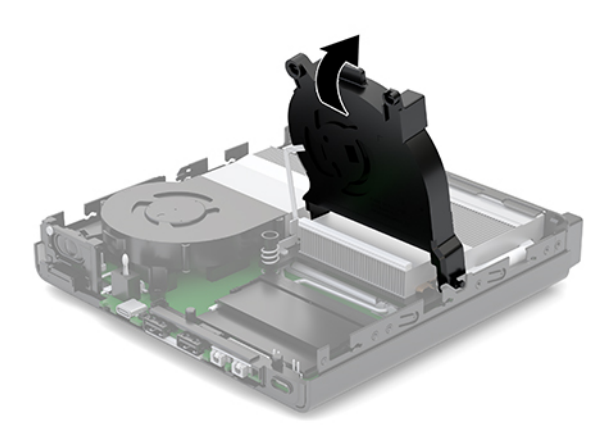

**7.** Coloque los módulos de memoria en la placa del sistema.

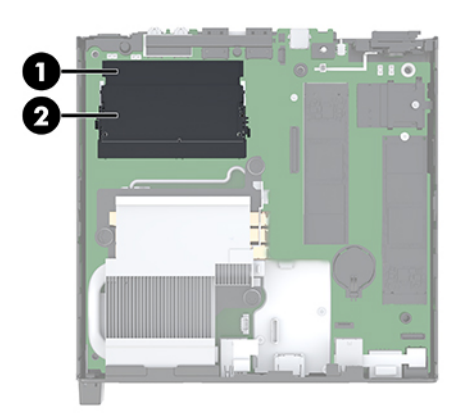

**8.** Para extraer un módulo de memoria, presione hacia fuera los pestillos (1) a cada lado del módulo de memoria y luego tire del módulo de memoria (2) para sacarlo de la ranura.

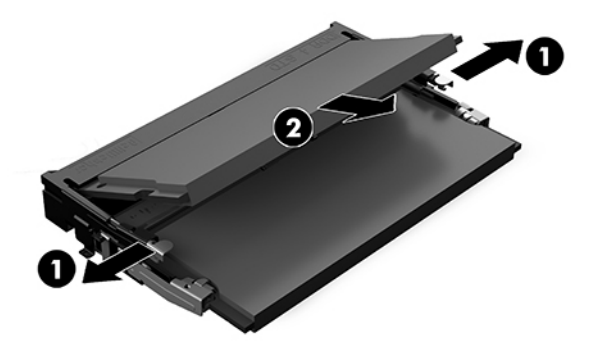

**9.** Deslice el nuevo módulo de memoria (1) en la ranura en un ángulo de aproximadamente 30 grados y luego presione el módulo de memoria hacia abajo (2) para que los pestillos de bloqueo encajen en su posición.

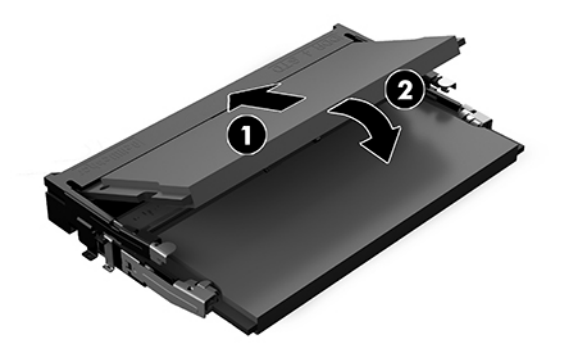

- **W** NOTA: El módulo de memoria se puede instalar de una sola manera. Haga coincidir la muesca del módulo con la lengüeta de la ranura del módulo de memoria.
- **10.** Incline el ventilador hacia abajo y luego presione el ventilador hacia abajo hasta que encaje en su posición.
	- **A PRECAUCIÓN:** Evite tirar del cable del ventilador.

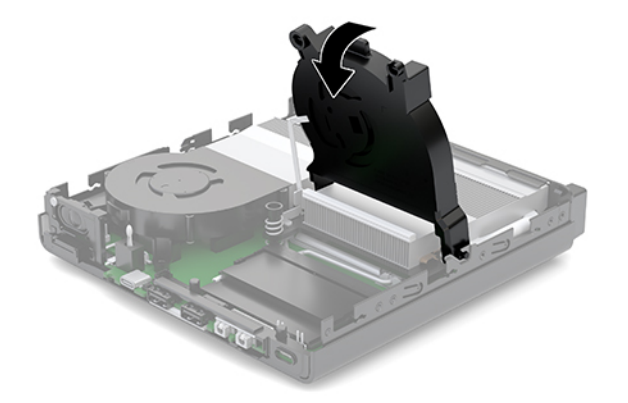

**11.** Instale el panel de acceso.

Para obtener instrucciones, consulte [Instalación del panel de acceso en la página 12](#page-17-0).

- **12.** Si el equipo estaba sobre una base, reinstale la base.
- **13.** Vuelva a conectar los dispositivos externos, enchufe el cable de alimentación y luego encienda el equipo. El equipo reconoce automáticamente la memoria nueva.
- **14.** Bloquee todos los dispositivos de seguridad que fueron desactivados cuando el panel de acceso fue extraído.

# <span id="page-24-0"></span>**Extracción de una unidad de disco duro**

**X NOTA:** Antes de extraer la unidad de disco duro antigua, asegúrese de hacer copias de seguridad de los datos de la unidad de disco duro antigua para poder transferir los datos a la nueva unidad de disco duro.

- **1.** Extraiga/desacople todos los dispositivos de seguridad que eviten la apertura del equipo.
- **2.** Extraiga del equipo cualquier medio extraíble, como una unidad flash USB.
- **3.** Apague el equipo correctamente a través del sistema operativo, y luego todos los dispositivos externos.
- **4.** Desconecte el cable de alimentación de la toma eléctrica de CA y desconecte todos los dispositivos externos.
- **PRECAUCIÓN:** Independiente de si el dispositivo está encendido o apagado, siempre habrá corriente eléctrica en la placa del sistema mientras el sistema esté conectado a una toma eléctrica de CA. Debe desconectar el cable de alimentación con el fin de evitar daños a los componentes internos del equipo.
- **5.** Extracción del panel de acceso.

Para obtener instrucciones, consulte [Extracción del panel de acceso. en la página 10.](#page-15-0)

- **¡ADVERTENCIA!** Para reducir el riesgo de lesiones corporales al tocar superficies calientes, permita que los componentes internos del sistema se enfríen antes de tocarlos.
- **6.** Para extraer la unidad de disco duro, gire el pestillo de la unidad de disco duro hacia arriba y hacia fuera (1) para desenganchar el disco duro de la caja.
- **7.** Deslice la unidad hacia la parte trasera del chasis hasta que se detenga y luego levántela y extráigala de la carcasa (2).
	- **MOTA:** El cable de alimentación de la placa del sistema se encuentra en la caja de la unidad y se desconecta al extraer la unidad de disco duro.

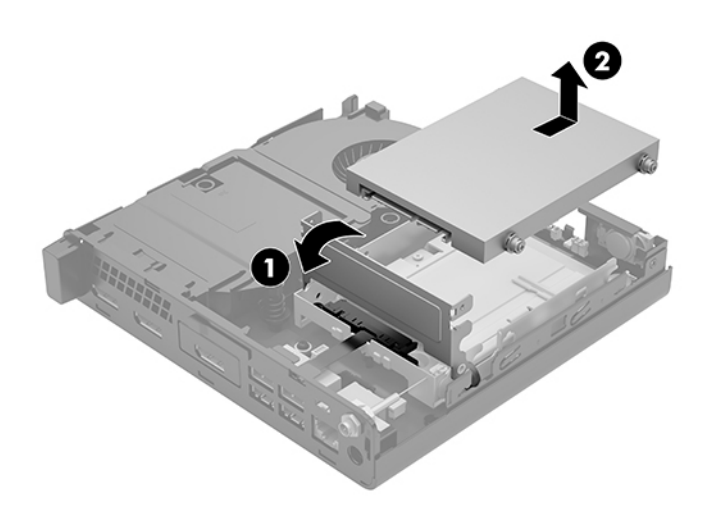

# <span id="page-25-0"></span>**Instalación de una unidad de disco duro**

- **W** NOTA: Antes de extraer la unidad de disco duro antigua, asegúrese de hacer copias de seguridad de los datos de la unidad de disco duro antigua para poder transferir los datos a la nueva unidad de disco duro.
	- **1.** Si está colocando una nueva unidad de disco duro, transfiera los tornillos guía de montaje de aislamiento plateados y azules de la unidad antigua a la nueva.

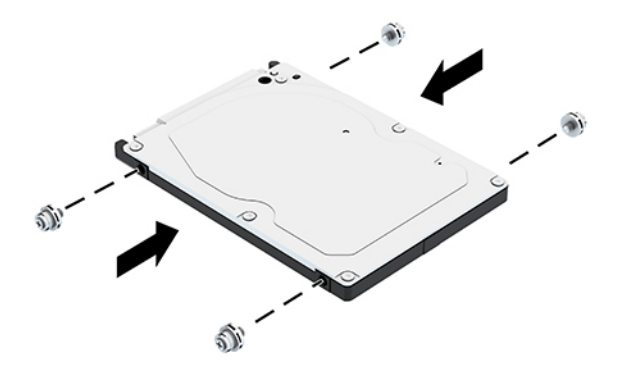

- **2.** Alinee los tornillos guía de la unidad de disco duro con las ranuras en la carcasa de la unidad de disco duro, presione la unidad de disco duro en la carcasa, y luego deslícela hacia delante hasta que se detenga y encaje en su posición (1).
- **3.** Gire el pestillo de la unidad de disco duro hacia abajo (2) para desenganchar la unidad de disco duro.

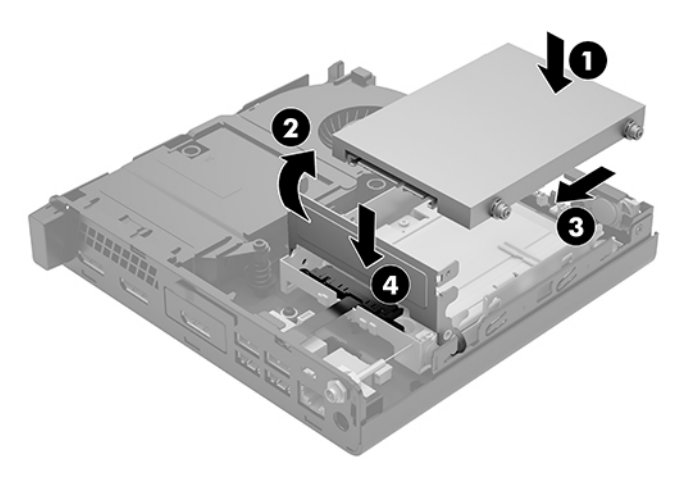

**4.** Instale el panel de acceso.

Para obtener instrucciones, consulte [Instalación del panel de acceso en la página 12](#page-17-0).

**5.** Si el equipo estaba sobre una base, reinstale la base.

- <span id="page-26-0"></span>**6.** Vuelva a conectar los dispositivos externos, enchufe el cable de alimentación y luego encienda el equipo.
- **7.** Bloquee todos los dispositivos de seguridad que fueron desactivados cuando el panel de acceso fue extraído.

## **Colocación de una unidad de estado sólido M.2 PCIe**

- **1.** Extraiga/desacople todos los dispositivos de seguridad que eviten la apertura del equipo.
- **2.** Extraiga del equipo cualquier medio extraíble, como una unidad flash USB.
- **3.** Apague el equipo correctamente a través del sistema operativo, y luego todos los dispositivos externos.
- **4.** Desconecte el cable de alimentación de la toma eléctrica de CA y desconecte todos los dispositivos externos.
	- **PRECAUCIÓN:** Independiente de si el dispositivo está encendido o apagado, siempre habrá corriente eléctrica en la placa del sistema mientras el sistema esté conectado a una toma eléctrica de CA. Debe desconectar el cable de alimentación con el fin de evitar daños a los componentes internos del equipo.
- **5.** Extracción del panel de acceso.

Para obtener instrucciones, consulte [Extracción del panel de acceso. en la página 10.](#page-15-0)

- **¡ADVERTENCIA!** Para reducir el riesgo de lesiones corporales al tocar superficies calientes, permita que los componentes internos del sistema se enfríen antes de tocarlos.
- **6.** Si su equipo se parece mucho a la siguiente ilustración, retire el ensamblaje del ventilador.
	- **a.** Desconecte el cable del ensamblaje del ventilador (1) de la placa del sistema.
	- **b.** Afloje los tres tornillos cautivos que fijan el ensamblaje del ventilador (2).
	- **c.** Levante el ensamblaje del ventilador del chasis (3).

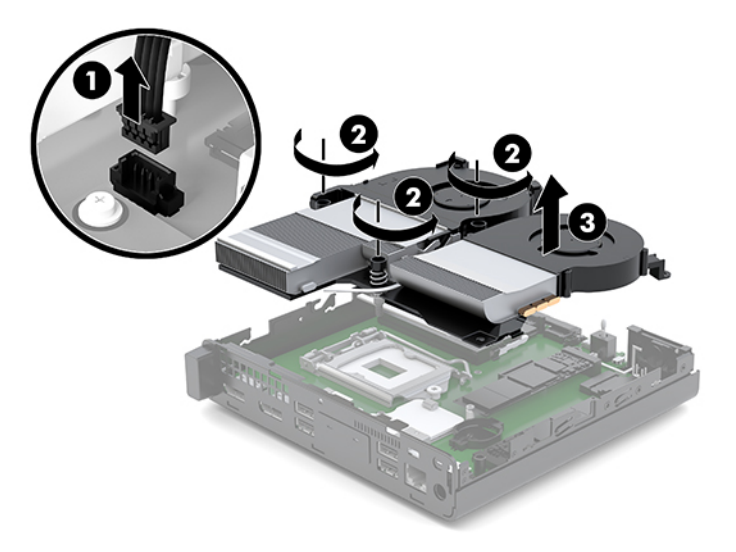

**7.** Localice las unidades de estado sólido en la placa del sistema.

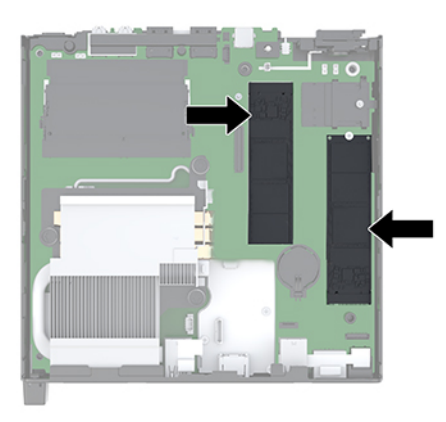

- **8.** Extraiga el tornillo que fija la unidad de estado sólido a la placa del sistema (1).
- **9.** Sujete la unidad de estado sólido por los lados y, con cuidado, tire hacia fuera para extraerla del socket (2).
- **10.** Extraiga el soporte del tornillo de la unidad de estado sólido (3) para usarlo en la unidad de estado sólido de repuesto.

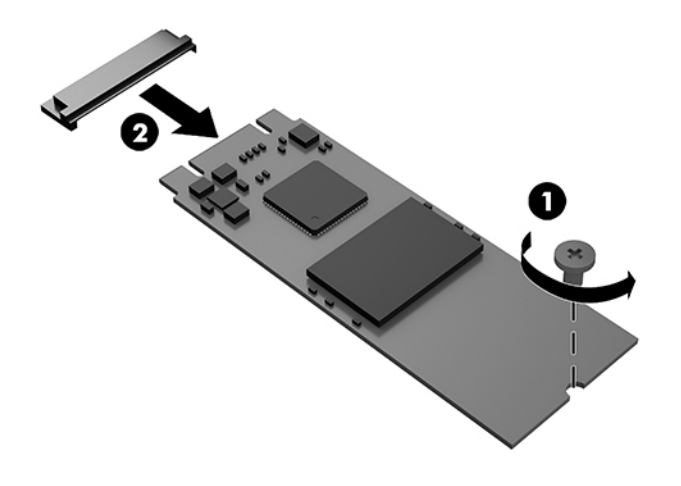

- **11.** Inserte el soporte del tornillo en el nicho del extremo de la nueva unidad de estado sólido (1).
- **12.** Inserte la nueva unidad de estado sólido en el socket de la placa del sistema y presione los conectores de la unidad de estado sólido (2) firmemente en el socket.

**W NOTA:** La unidad de estado sólido se puede instalar de una sola manera.

<span id="page-28-0"></span>**13.** Presione la unidad de estado sólido hacia abajo en la placa del sistema y utilice el tornillo incluido (3) para fijar la unidad de estado sólido.

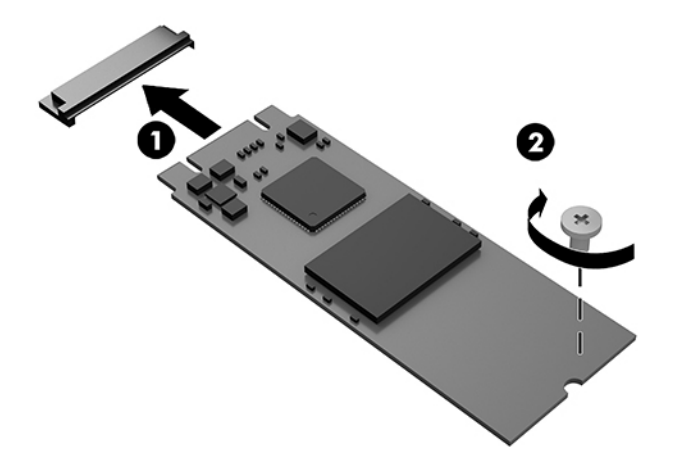

- **14.** Si su equipo se parece mucho a la siguiente ilustración, vuelva a colocar el ensamblaje del ventilador.
	- **a.** Coloque el ensamblaje del ventilador en su lugar (1).
	- **b.** Apriete los tres tornillos cautivos para fijar el ensamblaje del ventilador al chasis (2).
	- **c.** Conecte el enchufe del ensamblaje del ventilador a la placa del sistema (3).

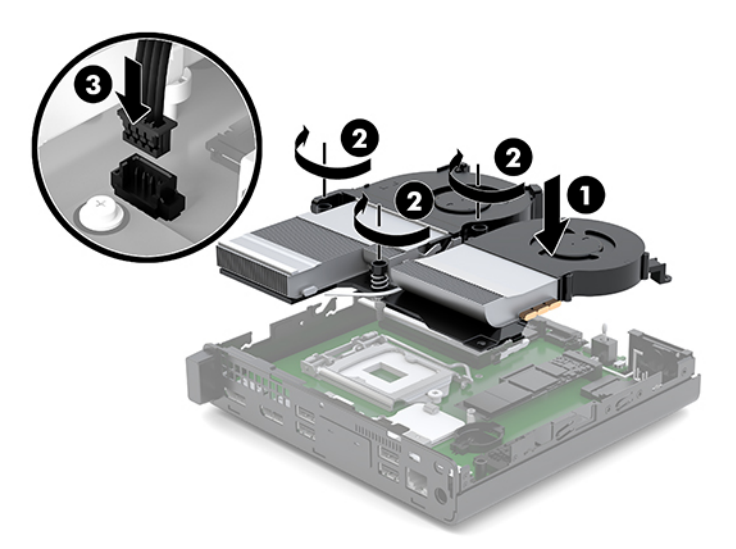

**15.** Instale el panel de acceso.

Para obtener instrucciones, consulte [Instalación del panel de acceso en la página 12](#page-17-0).

- **16.** Si el equipo estaba sobre una base, reinstale la base.
- **17.** Vuelva a conectar los dispositivos externos, enchufe el cable de alimentación y luego encienda el equipo.
- **18.** Bloquee todos los dispositivos de seguridad que fueron desactivados cuando el panel de acceso fue extraído.

# <span id="page-29-0"></span>**Sustitución del módulo WLAN**

- **1.** Extraiga/desacople todos los dispositivos de seguridad que eviten la apertura del equipo.
- **2.** Extraiga del equipo cualquier medio extraíble, como una unidad Ʈash USB.
- **3.** Apague el equipo correctamente a través del sistema operativo, y luego todos los dispositivos externos.
- **4.** Desconecte el cable de alimentación de la toma eléctrica de CA y desconecte todos los dispositivos externos.
	- **A PRECAUCIÓN:** Independiente de si el dispositivo está encendido o apagado, siempre habrá corriente eléctrica en la placa del sistema mientras el sistema esté conectado a una toma eléctrica de CA. Debe desconectar el cable de alimentación con el fin de evitar daños a los componentes internos del equipo.
- **5.** Extracción del panel de acceso.

Para obtener instrucciones, consulte [Extracción del panel de acceso. en la página 10.](#page-15-0)

- **ADVERTENCIA!** Para reducir el riesgo de lesiones corporales al tocar superficies calientes, permita que los componentes internos del sistema se enfríen antes de tocarlos.
- **6.** Si su equipo se parece mucho a la siguiente ilustración, retire el ensamblaje del ventilador.
	- **a.** Desconecte el cable del ensamblaje del ventilador (1) de la placa del sistema.
	- **b.** Afloje los tres tornillos cautivos que fijan el ensamblaje del ventilador (2).
	- **c.** Levante el ensamblaje del ventilador del chasis (3).

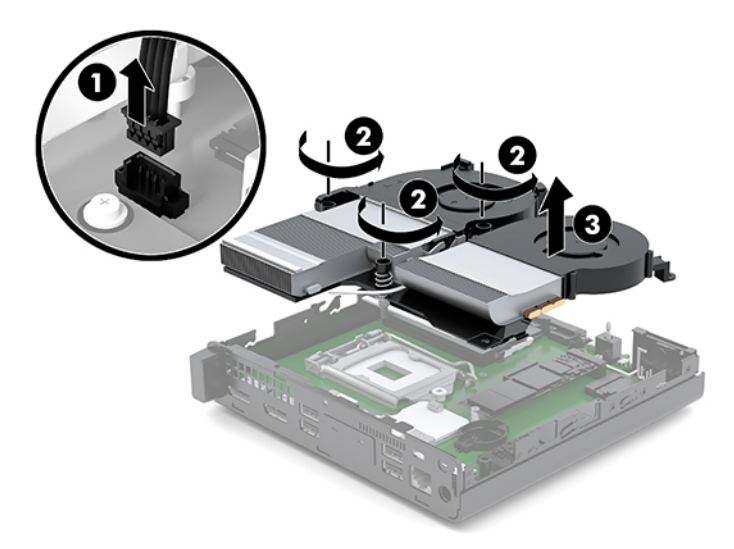

**7.** Ubique el módulo WLAN en la placa del sistema.

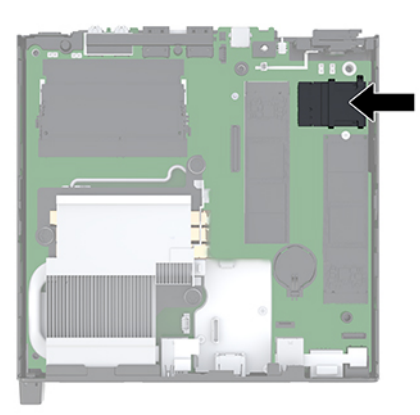

- **8.** Desconecte ambos cables de antena (1) del módulo WLAN.
- **W NOTA:** Es posible que necesite utilizar una herramienta pequeña, como un par de pinzas o unos alicates puntiagudos, para desconectar y conectar los cables de antena.
- **9.** Extraiga el tornillo (2) que fija el módulo WLAN a la placa del sistema.
- **10.** Sujete el módulo WLAN (3) de los lados y tire del socket.

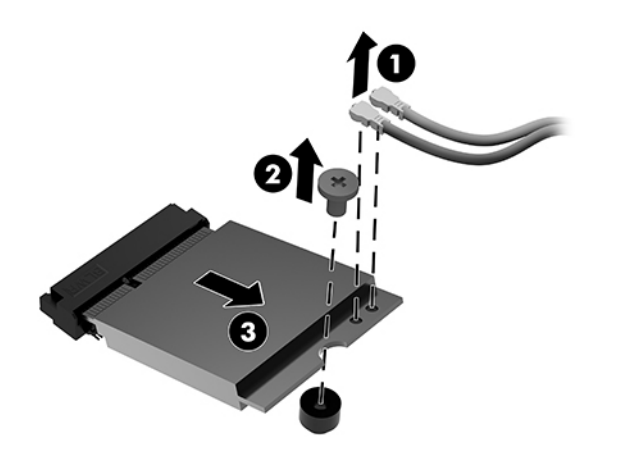

- **11.** Inserte el nuevo módulo WLAN en el socket de la placa del sistema. Presione los conectores del módulo WLAN firmemente en el socket (1).
	- **WE NOTA:** Solo puede instalar un módulo WLAN de una única manera.
- **12.** Presione el módulo WLAN en la placa del sistema y utilice el tornillo incluido para fijar el módulo (2).

<span id="page-31-0"></span>**13.** Haga coincidir la etiqueta de los cables de la antena con el conector correspondiente en el módulo WLAN y fije las antenas (3) a los conectores.

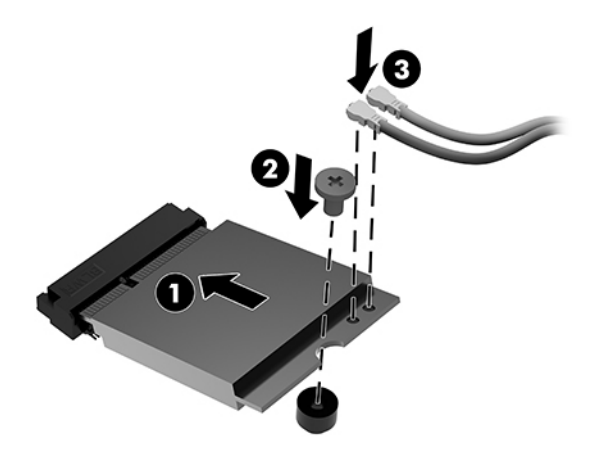

- **14.** Si su equipo se parece mucho a la siguiente ilustración, vuelva a colocar el ensamblaje del ventilador.
	- **a.** Coloque el ensamblaje del ventilador en su lugar (1).
	- **b.** Apriete los tres tornillos cautivos para fijar el ensamblaje del ventilador al chasis (2).
	- **c.** Conecte el enchufe del ensamblaje del ventilador a la placa del sistema (3).

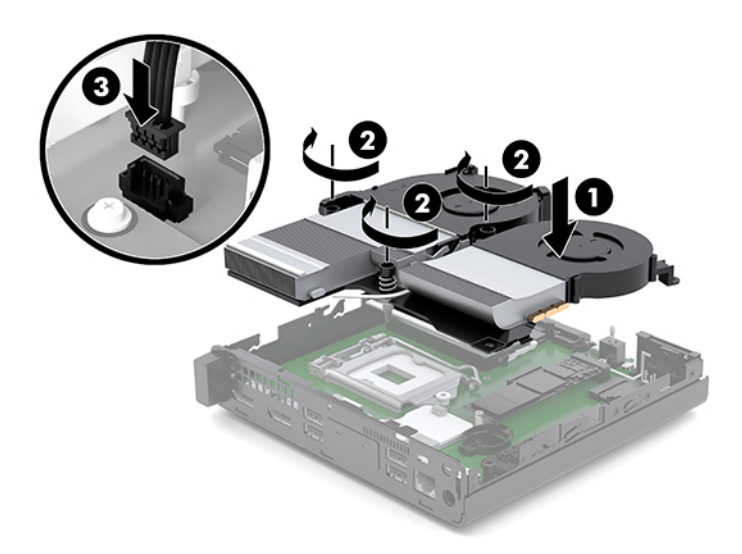

**15.** Instale el panel de acceso.

Para obtener instrucciones, consulte [Instalación del panel de acceso en la página 12](#page-17-0).

- **16.** Si el equipo estaba sobre una base, reinstale la base.
- **17.** Vuelva a conectar los dispositivos externos, enchufe el cable de alimentación y luego encienda el equipo.
- **18.** Bloquee todos los dispositivos de seguridad que fueron desactivados cuando el panel de acceso fue extraído.

## <span id="page-32-0"></span>**Instalación de una antena externa**

Las antenas WLAN internas son antenas estándar. Si el equipo va a ser instalado en un terminal metálico u otro gabinete, puede que desee o necesite usar una antena WLAN externa.

- **1.** Extraiga/desacople todos los dispositivos de seguridad que eviten la apertura del equipo.
- **2.** Extraiga del equipo cualquier medio extraíble, como una unidad flash USB.
- **3.** Apague el equipo correctamente a través del sistema operativo, y luego todos los dispositivos externos.
- **4.** Desconecte el cable de alimentación de la toma eléctrica de CA y desconecte todos los dispositivos externos.
- **PRECAUCIÓN:** Independiente de si el dispositivo está encendido o apagado, siempre habrá corriente eléctrica en la placa del sistema mientras el sistema esté conectado a una toma eléctrica de CA. Debe desconectar el cable de alimentación con el fin de evitar daños a los componentes internos del equipo.
- **5.** Extracción del panel de acceso.

Para obtener instrucciones, consulte [Extracción del panel de acceso. en la página 10.](#page-15-0)

- **¡ADVERTENCIA!** Para reducir el riesgo de lesiones corporales al tocar superficies calientes, permita que los componentes internos del sistema se enfríen antes de tocarlos.
- **6.** Si su equipo se parece mucho a la siguiente ilustración, retire el ensamblaje del ventilador.
	- **a.** Desconecte el cable del ensamblaje del ventilador (1) de la placa del sistema.
	- **b.** Afloje los tres tornillos cautivos que fijan el ensamblaje del ventilador (2).
	- **c.** Levante el ensamblaje del ventilador del chasis (3).

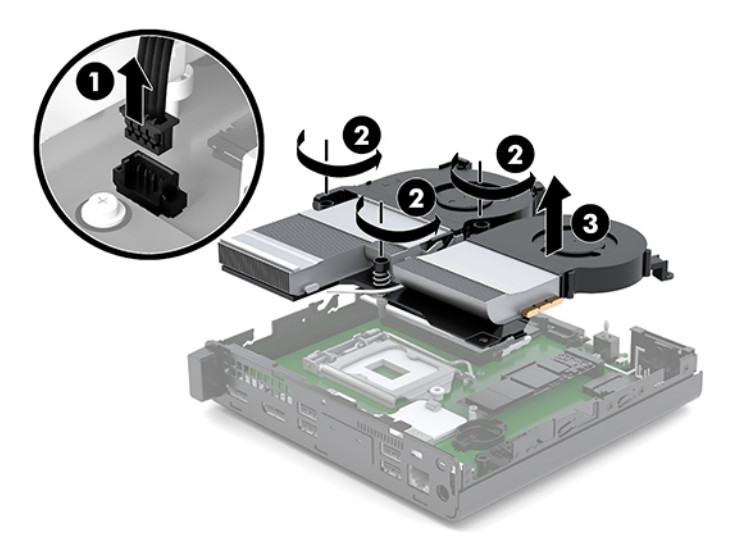

**7.** Ubique el módulo WLAN en la placa del sistema.

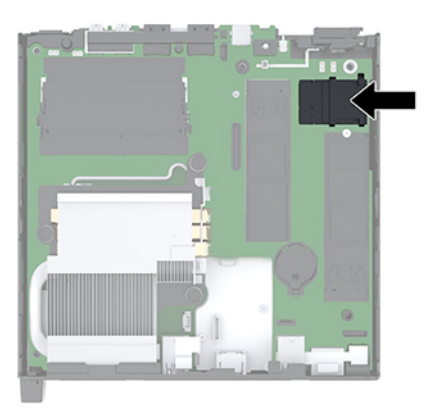

**8.** Desconecte las antenas internas del módulo WLAN.

Para obtener instrucciones, consulte [Sustitución del módulo WLAN en la página 24](#page-29-0).

- **9.** Localice ambas posiciones de la antena externa en la parte trasera del chasis.
- **10.** Para ver la perforación en la parte izquierda del panel trasero, extraiga la cubierta de la antena empujándola hacia abajo (1) y tirando de ella para retirarla (2) del panel.
- **11.** Inserte un destornillador Phillips en cada perforación y gírelo (3) para extraer la cubierta.

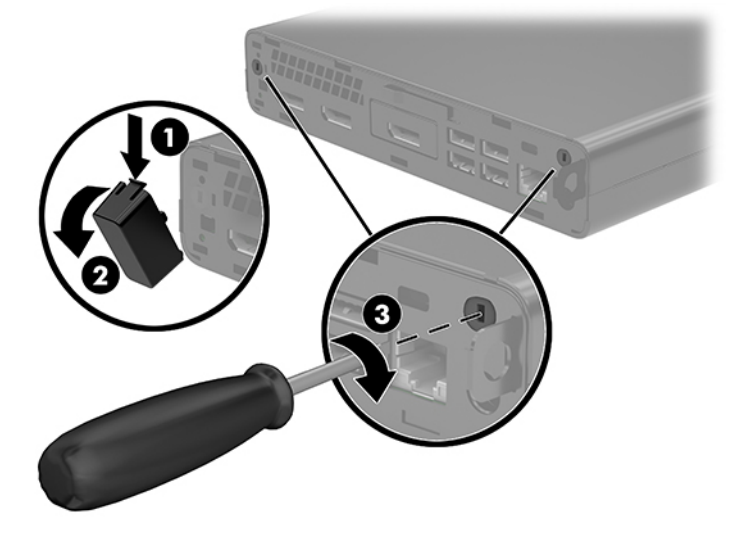

**12.** Pase el cable de la antena externa a través de cada orificio (1) y apriete la tuerca (2) para asegurar el cable.

<span id="page-34-0"></span>**13.** Conecte la antena externa (3) y atorníllela en su lugar (4).

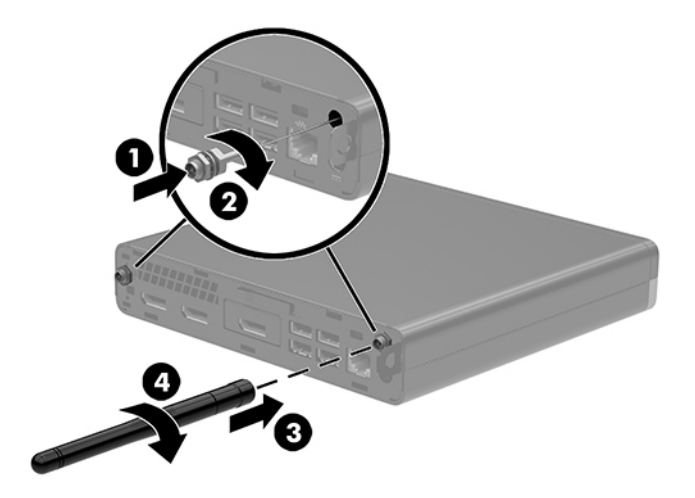

- **14.** Si su equipo se parece mucho a la siguiente ilustración, vuelva a colocar el ensamblaje del ventilador.
	- **a.** Coloque el ensamblaje del ventilador en su lugar (1).
	- **b.** Apriete los tres tornillos cautivos para fijar el ensamblaje del ventilador al chasis (2).
	- **c.** Conecte el enchufe del ensamblaje del ventilador a la placa del sistema (3).

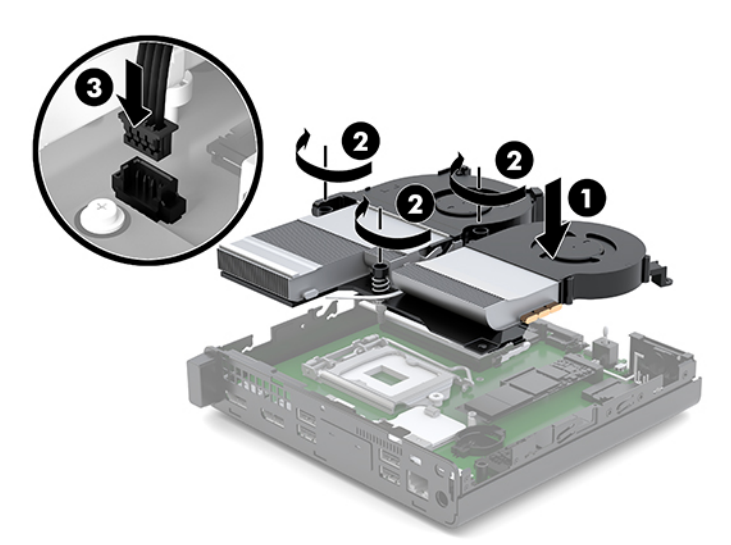

**15.** Instale el panel de acceso.

Para obtener instrucciones, consulte [Instalación del panel de acceso en la página 12](#page-17-0).

- **16.** Si el equipo estaba sobre una base, reinstale la base.
- **17.** Vuelva a conectar los dispositivos externos, enchufe el cable de alimentación y luego encienda el equipo.
- **18.** Bloquee todos los dispositivos de seguridad que fueron desactivados cuando el panel de acceso fue extraído.

## <span id="page-35-0"></span>**Sustitución de la batería**

La batería que viene con el equipo suministra energía al reloj en tiempo real. Al reemplazar la batería, utilice una batería equivalente a la instalada originalmente en el equipo. El equipo viene con una batería de célula de litio de 3 voltios.

**A ¡ADVERTENCIA!** El equipo contiene una batería interna de dióxido de litio-manganeso. Existe el riesgo de que se produzca un incendio y quemaduras si la batería no se manipula apropiadamente. Para reducir el riesgo de lesiones corporales:

No intente recargar la batería.

No las exponga a temperaturas superiores a 60 °C (140 °F).

No desarme, aplaste, punce ni provoque cortocircuito en los contactos externos, ni deseche la batería en el fuego o en el agua.

Reemplace la batería sólo por el repuesto HP indicado para este producto.

**PRECAUCIÓN:** Antes de reemplazar la batería, es importante hacer una copia de seguridad de la configuración CMOS del equipo. Al extraer o reemplazar la batería, se borrarán las configuraciones CMOS.

La electricidad estática puede dañar los componentes electrónicos del equipo o los equipos opcionales. Antes de iniciar estos procedimientos, asegúrese de no estar cargado de electricidad estática tocando brevemente un objeto metálico conectado a tierra.

**WARI:** La vida útil de la batería de litio puede prolongarse enchufando el equipo a una fuente de alimentación de CA activa. La batería de litio sólo se utiliza cuando el equipo NO está conectado a una fuente de alimentación de CA.

HP recomienda a sus clientes reciclar el hardware electrónico usado, los cartuchos de impresión HP originales, y las baterías recargables. Para obtener más información acerca de los programas de reciclaje, acceda [http://www.hp.com/recycle.](http://www.hp.com/recycle)

- **1.** Extraiga/desacople todos los dispositivos de seguridad que eviten la apertura del equipo.
- **2.** Extraiga del equipo cualquier medio extraíble, como una unidad flash USB.
- **3.** Apague el equipo correctamente a través del sistema operativo, y luego todos los dispositivos externos.
- **4.** Desconecte el cable de alimentación de la toma eléctrica de CA y desconecte todos los dispositivos externos.
	- **PRECAUCIÓN:** Independiente de si el dispositivo está encendido o apagado, siempre habrá corriente eléctrica en la placa del sistema mientras el sistema esté conectado a una toma eléctrica de CA. Debe desconectar el cable de alimentación con el fin de evitar daños a los componentes internos del equipo.
- **5.** Extracción del panel de acceso.

Para obtener instrucciones, consulte [Extracción del panel de acceso. en la página 10.](#page-15-0)

**A ¡ADVERTENCIA!** Para reducir el riesgo de lesiones corporales al tocar superficies calientes, permita que los componentes internos del sistema se enfríen antes de tocarlos.

**6.** Si su equipo se parece mucho a la siguiente ilustración, retire el ensamblaje del ventilador.

- **a.** Desconecte el cable del ensamblaje del ventilador (1) de la placa del sistema.
- **b.** Afloje los tres tornillos cautivos que fijan el ensamblaje del ventilador (2).
- **c.** Levante el ensamblaje del ventilador del chasis (3).

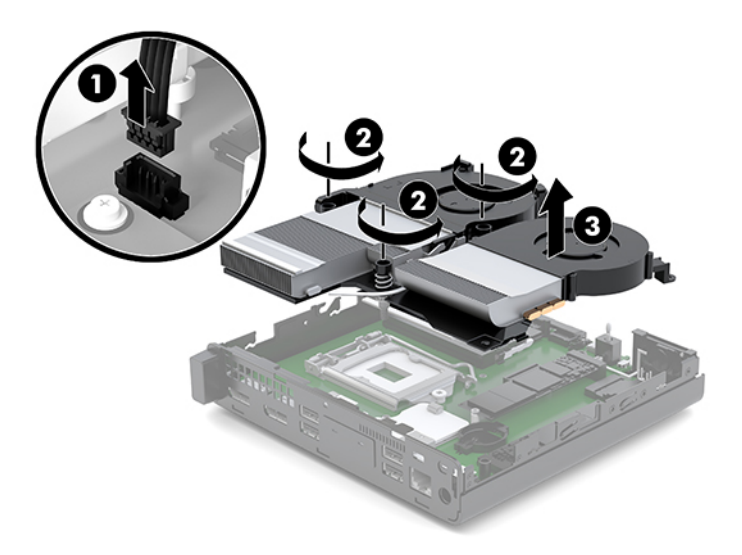

**7.** Ubique la batería y el compartimiento para baterías en la placa del sistema.

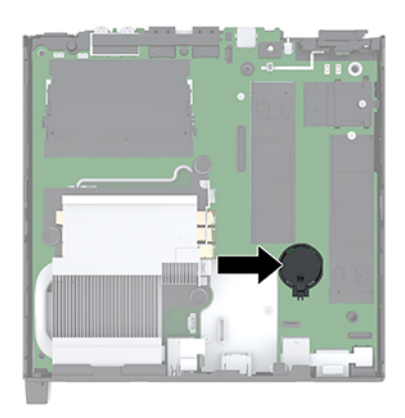

**NOTA:** Es posible que necesite utilizar una herramienta pequeña, como unas pinzas o unos alicates puntiagudos, para retirar y sustituir la batería.

<span id="page-37-0"></span>**8.** Para extraer la batería de su compartimiento, apriete la abrazadera de metal que se extiende por sobre uno de los bordes de la batería (1). Extraiga la batería cuando ésta se suelte del soporte (2).

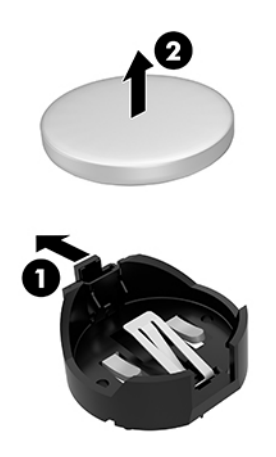

**9.** Para insertar la batería nueva, deslice un borde de la batería de reemplazo en el soporte con el lado positivo hacia arriba (1). Presione uno de los bordes hacia abajo hasta que la abrazadera se ajuste sobre el otro borde de la batería (2).

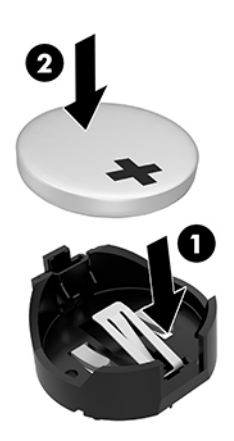

- **10.** Si su equipo se parece mucho a la siguiente ilustración, vuelva a colocar el ensamblaje del ventilador.
	- **a.** Coloque el ensamblaje del ventilador en su lugar (1).
	- **b.** Apriete los tres tornillos cautivos para fijar el ensamblaje del ventilador al chasis (2).

**c.** Conecte el enchufe del ensamblaje del ventilador a la placa del sistema (3).

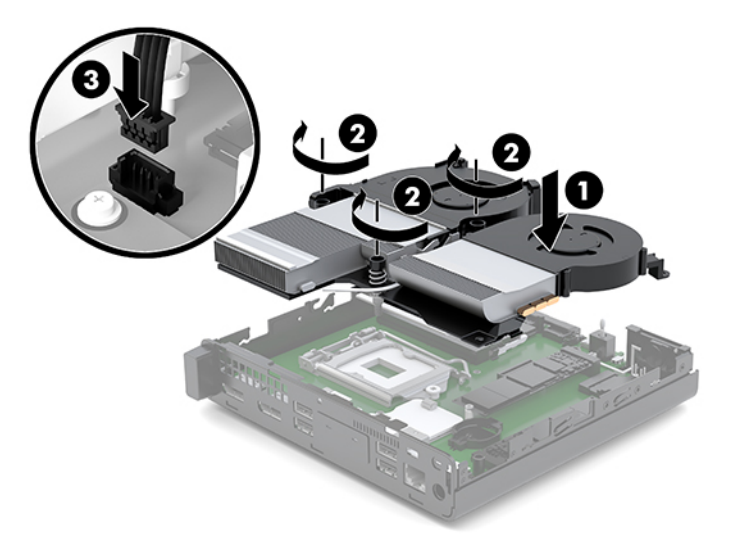

**11.** Sustitución del panel de acceso.

Para obtener instrucciones, consulte [Instalación del panel de acceso en la página 12](#page-17-0).

- **12.** Si el equipo estaba sobre una base, reinstale la base.
- **13.** Vuelva a conectar los dispositivos externos, enchufe el cable de alimentación y luego encienda el equipo.
- **14.** Bloquee todos los dispositivos de seguridad que fueron desactivados cuando el panel de acceso fue extraído.
- 15. Restablezca la fecha y la hora, sus contraseñas y cualquier configuración especial del sistema a través de la Utilidad de Configuración.

## <span id="page-39-0"></span>**Sincronización del teclado y el mouse inalámbricos opcionales**

El teclado y el mouse están sincronizados de fábrica. Si no funcionan, retire las pilas y vuelva a colocarlas. Si el teclado y el mouse aún no están sincronizados, siga este procedimiento para volver a sincronizar manualmente el par.

**1.** Conecteel dispositivo USB del teclado y el mouse a un puerto USB 2.0. Asegúrese de que el dispositivo USB del teclado y el mouse esté a una distancia de al menos 3 cm del dispositivo USB más cercano.

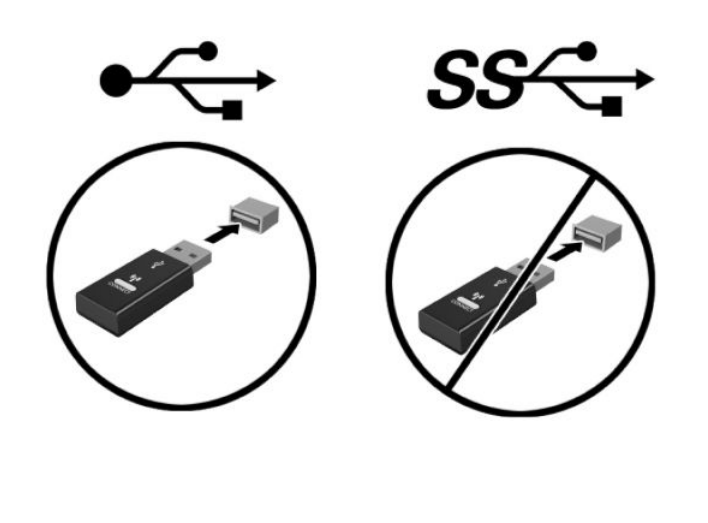

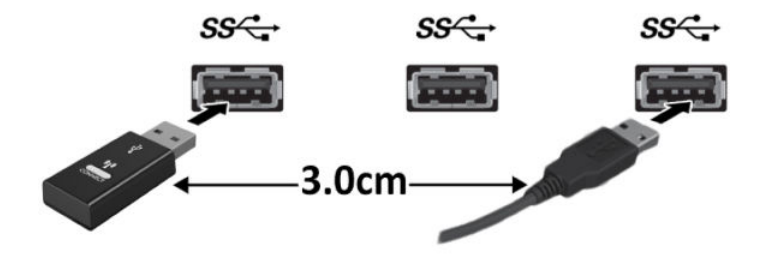

**2.** Pulse el botón Conectar del dispositivo USB del mouse y el teclado durante 5 segundos.

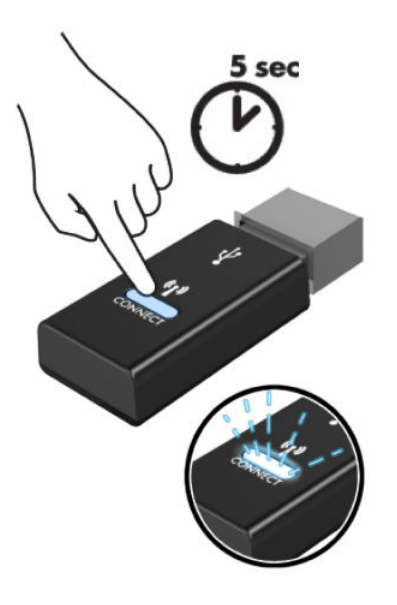

**3.** Con el teclado a una distancia de 30 cm del dispositivo USB del teclado y el mouse, pulse el botón Conectar en la parte inferior del teclado.

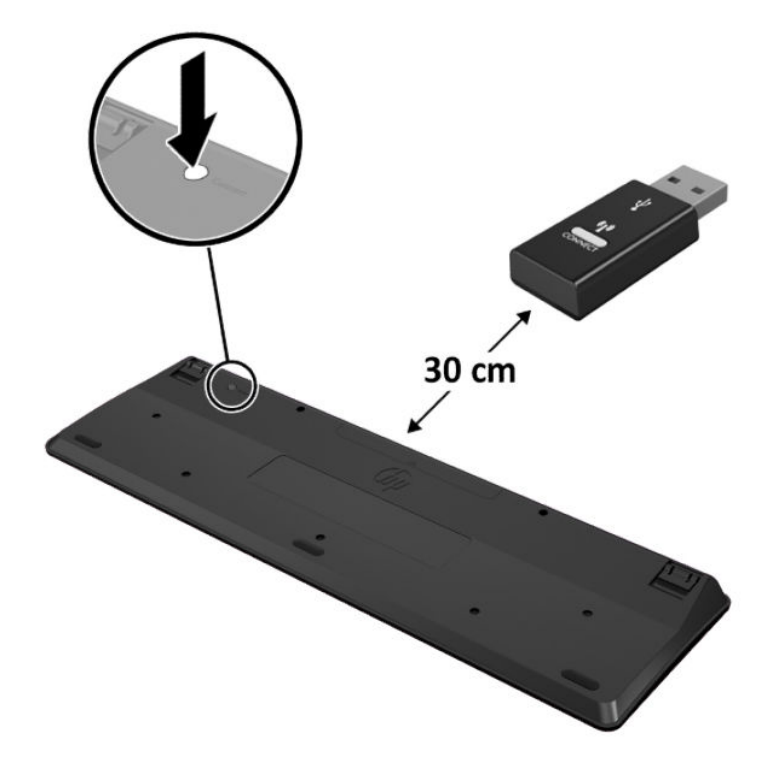

**4.** Con el mouse a una distancia de 30 cm del dispositivo USB del teclado y el mouse, pulse el botón Conectar en la parte inferior del mouse.

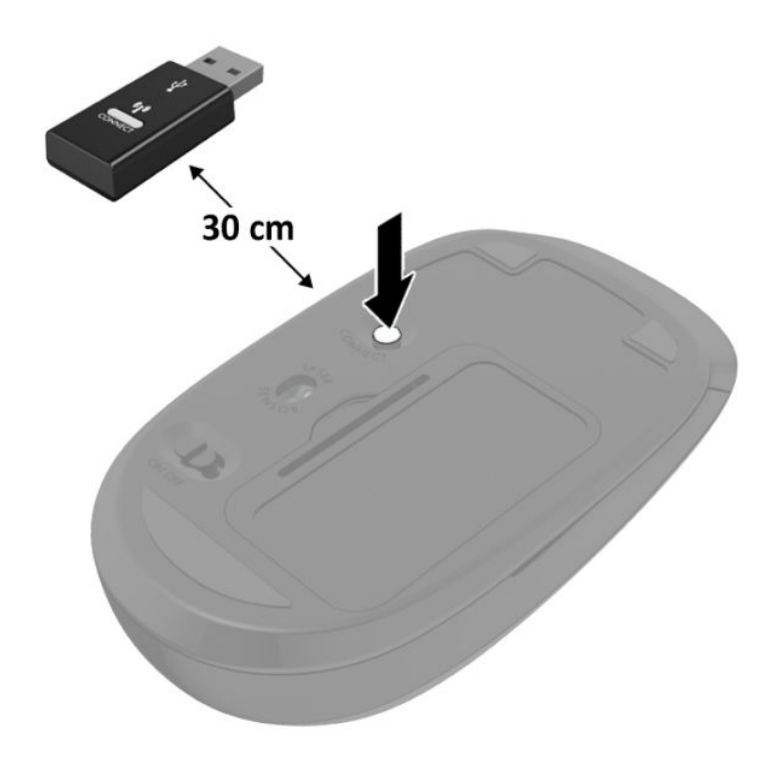

**MOTA:** Si el teclado y mouse aún no funcionan, extraiga y reemplace la batería. Si el teclado y mouse aún no están sincronizados, sincronice al teclado y el mouse nuevamente.

# <span id="page-42-0"></span>**A Descarga electrostática**

Una descarga de electricidad estática proveniente de los dedos u otros conductores puede dañar las placas del sistema o los demás dispositivos sensibles a la estática. Este tipo de daño puede reducir el ciclo de vida útil del dispositivo.

### **Prevención de daños electrostáticos**

Para evitar daños causados por la electricidad estática, tenga en cuenta las siguientes precauciones:

- Evite el contacto manual realizando el transporte y almacenamiento de los productos en estuches protegidos contra la electricidad estática.
- Mantenga los componentes sensibles a la electrostática en sus estuches hasta que lleguen a las estaciones de trabajo libres de electricidad estática.
- Coloque los componentes sobre una superficie con conexión a tierra antes de extraerlos de los estuches.
- Evite tocar las clavijas, cables y circuitos eléctricos.
- Asegúrese de siempre establecer una conexión a tierra adecuada cuando toque algún componente o ensamblado sensible a la electricidad estática.

### **Métodos de conexión a tierra**

Existen varios métodos de conexión a tierra. Utilice uno o más de los siguientes métodos cuando manipule o instale piezas sensibles a la electrostática:

- Utilice una muñequera conectada con un cable a una workstation o chasis del equipo que disponga de conexión a tierra. Las muñequeras son bandas flexibles con un mínimo de 1 Megaohmio +/-10 por ciento de resistencia en los cables de conexión a tierra. Para proporcionar una conexión a tierra adecuada, ajuste la correa para que la muñequera quede sujeta firmemente en la piel.
- Utilice bandas antiestáticas en los talones, los dedos de los pies o las botas cuando esté en las workstations. Utilice las correas en ambos pies cuando esté parado sobre pisos conductores o alfombras disipadoras.
- Utilice herramientas de servicio conductoras.
- Utilice un kit de servicio portátil que cuente con un tapete plegable para disipar la electrostática.

Si no posee ninguno de los equipos sugeridos para una conexión a tierra adecuada, póngase en contacto con el distribuidor, revendedor o proveedor de servicios autorizado de HP.

**NOTA:** Para obtener más información acerca de la electricidad estática, póngase en contacto con el distribuidor, revendedor o proveedor de servicios autorizado de HP.

# <span id="page-44-0"></span>**B Pautas operativas del equipo, cuidados de rutina y preparación para envío**

### **Pautas operativas del equipo y cuidados de rutina**

Siga estas pautas para instalar y cuidar apropiadamente del equipo y el monitor:

- Mantenga el equipo alejado de humedad excesiva, luz solar directa y temperaturas extremas, tanto calientes como frías.
- Coloque el equipo sobre una superficie firme y nivelada. Deje un espacio de 10,2 cm (4 pulgadas) en todos los lados del equipo y encima del monitor para permitir la ventilación necesaria.
- Nunca obstruya el Ʈujo de aire dentro del equipo al bloquear los orificios de ventilación y entradas de aire. No coloque el teclado, con los soportes del mismo replegados, directamente contra la parte frontal del equipo de escritorio, ya que puede restringir la circulación de aire.
- Nunca haga funcionar el equipo con el panel de acceso o cualquiera de las ranuras para tarjetas de expansión fuera de su lugar.
- No apile los equipos uno encima del otro ni coloque los equipos tan próximos entre sí que recirculen el aire uno al otro o que circulen aire precalentado.
- Si el equipo va a ser utilizado dentro de un gabinete separado, es necesario que dicho gabinete tenga ventilación de entrada y de salida y se deben seguir las mismas pautas operativas listadas anteriormente.
- Evite que cualquier líquido entre en contacto con el equipo o el teclado.
- Nunca cubra las ranuras de ventilación del monitor con ningún tipo de material.
- Instale o active las funciones de administración de energía del sistema operativo o de otro software, incluyendo los estados de suspensión.
- Apague el equipo antes de realizar una de las siguientes actividades:
	- Limpiar la parte externa del equipo con un paño suave y húmedo, cuando sea necesario. Utilizar productos de limpieza puede desteñir o dañar el acabado de la superficie
	- Limpiar de vez en cuando los conductos de ventilación de todos los lados del equipo. Las pelusas, polvo y otros elementos extraños pueden obstruir estos conductos y limitar la ventilación.

## <span id="page-45-0"></span>**Preparación para envío**

Siga estas sugerencias al preparar el equipo para envío:

- **1.** Haga copias de seguridad de los archivos de la unidad de estado sólido en un dispositivo de almacenamiento externo. Asegúrese los medios para realizar las copias de seguridad no estén expuestos a impulsos eléctricos o magnéticos durante su almacenamiento o envío.
- **2.** Extraiga y almacene toda la multimedia extraíble.
- **3.** Apague el equipo y los dispositivos externos.
- **4.** Desconecte el cable de alimentación de la toma eléctrica de CA y, a continuación, desconéctelo del equipo.
- **5.** Desconecte los componentes del sistema y los dispositivos externos de sus respectivas fuentes de alimentación, y luego desconéctelos del equipo.
- **W** NOTA: Asegúrese de que todas las placas estén ajustadas adecuadamente y firmes en las ranuras para placas antes de transportar el equipo.
- **6.** Empaque los componentes del sistema y los dispositivos externos en sus cajas de embalaje original o en medios similares con suficiente material de embalaje para protegerlos.

# <span id="page-46-0"></span>**C Accesibilidad**

### **Accesibilidad**

HP trabaja para integrar la diversidad y la inclusión en la estructura de nuestra compañía, de manera que se refleje en todo lo que hacemos. Aquí hay algunos ejemplos de cómo ponemos las diferencias a trabajar para crear un entorno inclusivo, enfocado en conectar a las personas al poder de la tecnología en todo el mundo.

### **Obtener las herramientas tecnológicas que necesita**

La tecnología puede liberar su potencial humano. La tecnología asistencial elimina barreras y lo ayuda a crear independencia en el hogar, en el trabajo y en la comunidad. La tecnología asistencial lo ayuda a aumentar, mantener y mejorar los recursos funcionales de la tecnología de información y la electrónica. Para obtener más información, consulte [Buscar la mejor tecnología asistencial en la página 42](#page-47-0).

#### **Nuestro compromiso**

HP asumió el compromiso de proporcionar productos y servicios accesibles para las personas con discapacidad. Este compromiso respalda los objetivos de diversidad de nuestra compañía y nos ayuda a garantizar que los beneficios de la tecnología estén disponibles para todos.

Nuestra meta de accesibilidad es diseñar, producir y comercializar productos y servicios que cualquiera pueda utilizar, incluidas las personas con discapacidad, ya sea de manera independiente o con dispositivos de asistencia apropiados.

Para lograr nuestra meta, esta Política de accesibilidad establece siete objetivos principales que guían nuestras acciones como empresa. Se espera que todos los gerentes y empleados de HP apoyen estos objetivos y su implementación de acuerdo con sus roles y responsabilidades:

- Aumentar el nivel de conciencia sobre los temas de accesibilidad en nuestra compañía y proporcionar a nuestros empleados la capacitación que necesitan para diseñar, producir, comercializar y entregar productos y servicios accesibles.
- Desarrollar directrices de accesibilidad para los productos y servicios y pedir cuentas a los grupos de desarrollo de productos sobre la implementación de estas directrices donde sea viable de forma competitiva, técnica y económica.
- Involucrar a personas con discapacidad en el desarrollo de las directrices sobre accesibilidad y en el diseño y prueba de los productos y servicios.
- Documentar los recursos de accesibilidad y disponibilizar públicamente la información acerca de nuestros productos y servicios en una forma accesible.
- Establecer relaciones con los principales proveedores de soluciones y tecnología asistencial.
- <span id="page-47-0"></span>Respaldar la investigación y el desarrollo internos y externos que mejoren la tecnología asistencial relevante para nuestros productos y servicios.
- Respaldar y contribuir con las normas y orientaciones del sector con relación al tema de la accesibilidad.

### **International Association of Accessibility Professionals (IAAP)**

La IAAP es una asociación sin fines de lucro, concentrada en el progreso de los profesionales de la accesibilidad a través de contactos, educación y certificaciones El objetivo es ayudar a los profesionales de la accesibilidad a desarrollar y hacer progresar sus carreras, además de permitir que las organizaciones integren de una mejor forma la accesibilidad en sus productos e infraestructura.

HP es uno de los miembros fundadores. Nos hemos incorporado para participar con otras organizaciones en el avance del campo de la accesibilidad. Este compromiso respalda la meta de accesibilidad de la compañía de diseñar, producir y comercializar productos y servicios que puedan usar efectivamente las personas con discapacidad.

La IAAP fortalecerá nuestra profesión al conectar mundialmente a las personas, los estudiantes y las organizaciones para intercambiar aprendizajes. Si tiene interés en obtener más información, vaya a <http://www.accessibilityassociation.org> para participar en la comunidad en línea, suscribirse a boletines de noticias y aprender sobre las opciones de membresía.

### **Buscar la mejor tecnología asistencial**

Todo el mundo, incluidas las personas con discapacidad o limitaciones asociadas a la edad, debería poder comunicarse, expresarse y conectarse con el mundo a través de la tecnología. HP está comprometido a aumentar la conciencia sobre la accesibilidad dentro de HP y con nuestros clientes y socios. Puede tratarse de fuentes grandes más fáciles para la vista, de reconocimiento de voz para que sus manos descansen o cualquier otra tecnología asistencial que lo ayude en su situación específica: diversas tecnologías asistenciales hacen que los productos HP sean más fáciles de utilizar. ¿Cómo elegir?

#### **Evaluación de sus necesidades**

La tecnología puede liberar su potencial. La tecnología asistencial elimina barreras y lo ayuda a crear independencia en el hogar, en el trabajo y en la comunidad. La tecnología asistencial (AT) lo ayuda a aumentar, mantener y mejorar los recursos funcionales de la tecnología de información y la electrónica.

Usted puede elegir entre muchos productos de AT. Su evaluación de la AT debería permitirle analizar varios productos, responder sus preguntas y facilitar su selección de la mejor solución para su situación específica. Encontrará que los profesionales calificados para realizar evaluaciones de AT provienen de muchos campos, entre ellos, licenciados o certificados en terapia física, terapia ocupacional, patologías del habla/lenguaje y otras áreas de conocimiento. Otros, aunque no estén certificados o licenciados, también pueden brindar información de evaluación. Consulte sobre la experiencia, la pericia y las tarifas de la persona para determinar si son adecuadas para sus necesidades.

#### **Accesibilidad para los productos HP**

Los siguientes enlaces proporcionan información sobre los recursos de accesibilidad y la tecnología asistencial, si corresponde, incluidos en varios productos de HP. Estos recursos lo ayudarán a seleccionar las funciones de tecnología asistencial específicas y los productos más apropiados para su situación.

- [HP Elite x3: opciones de accesibilidad \(Windows 10 Mobile\)](http://support.hp.com/us-en/document/c05227029)
- [Equipos HP: opciones de accesibilidad de Windows 7](http://support.hp.com/us-en/document/c03543992)
- [Equipos HP: opciones de accesibilidad de Windows 8](http://support.hp.com/us-en/document/c03672465)
- [Equipos HP: opciones de accesibilidad de Windows 10](http://support.hp.com/us-en/document/c04763942)
- [Tablets HP Slate 7: habilitar recursos de accesibilidad en su tablet HP \(Android 4.1/Jelly Bean\)](http://support.hp.com/us-en/document/c03678316)
- [Equipos HP SlateBook: habilitar recursos de accesibilidad \(Android 4.3, 4.2/Jelly Bean\)](http://support.hp.com/us-en/document/c03790408)
- [Equipos HP Chromebook: habilitar recursos de accesibilidad en su HP Chromebook o Chromebox](http://support.hp.com/us-en/document/c03664517) [\(Chrome SO\)](http://support.hp.com/us-en/document/c03664517)
- [Compras de HP: periféricos para productos HP](http://store.hp.com/us/en/ContentView?eSpotName=Accessories&storeId=10151&langId=-1&catalogId=10051)

Si necesita soporte adicional con relación a los recursos de accesibilidad en su producto HP, consulte [Contacto](#page-53-0) [con soporte técnico en la página 48.](#page-53-0)

Enlaces adicionales a socios y proveedores externos que pueden proporcionar asistencia adicional:

- Información de accesibilidad de Microsoft (Windows 7, Windows 8, Windows 10, Microsoft Office)
- [Información de accesibilidad de productos Google \(Android, Chrome, Google Apps\)](http://www.google.com/accessibility/products)
- [Tecnologías asistenciales ordenadas por tipo de discapacidad](http://www8.hp.com/us/en/hp-information/accessibility-aging/at-product-impairment.html)
- [Tecnologías asistenciales ordenadas por tipo de producto](http://www8.hp.com/us/en/hp-information/accessibility-aging/at-product-type.html)
- [Proveedores de tecnología asistencial con descripciones de productos](http://www8.hp.com/us/en/hp-information/accessibility-aging/at-product-descriptions.html)
- **[Assistive Technology Industry Association \(ATIA\)](http://www.atia.org/)**

# <span id="page-49-0"></span>**Normas y legislación**

### **Normas**

La Sección 508 de las normas de la Federal Acquisition Regulation (FAR) fue creada por el US Access Board para abordar el acceso a la tecnología de la comunicación y la información (ICT) para personas con discapacidades físicas, sensoriales o cognitivas. Las normas contienen criterios técnicos específicos de varios tipos de tecnologías, así como los requisitos basados en el rendimiento que se concentran en los recursos funcionales de los productos contemplados. Los criterios específicos se refieren a aplicaciones de software y sistemas operativos, información y aplicaciones basadas en la web, equipos, productos de telecomunicaciones, video y multimedia y productos cerrados autónomos.

#### **Mandato 376 – EN 301 549**

La norma EN 301 549 fue creada por la Unión Europea dentro del Mandato 376 como base de un kit de herramientas en línea para la adquisición pública de productos de ICT. La norma especifica los requisitos de accesibilidad funcional correspondientes a los productos y servicios de ICT, junto con una descripción de los procedimientos de prueba y la metodología de evaluación para cada requisito de accesibilidad.

#### **Web Content Accessibility Guidelines (WCAG)**

Las Web Content Accessibility Guidelines (WCAG) de la Web Accessibility Initiative (WAI) de W3C ayuda a los desarrolladores y diseñadores web a crear sitios que satisfagan mejor las necesidades de las personas con discapacidad o limitaciones asociadas a la edad. Las WCAG hacen avanzar la accesibilidad en toda la gama de contenido web (texto, imágenes, audio y video) y aplicaciones web. Las WCAG pueden probarse con precisión, son fáciles de entender y de utilizar y brindan a los desarrolladores web flexibilidad para innovar. Las WCAG 2.0 también se aprobaron como [ISO/IEC 40500:2012.](http://www.iso.org/iso/iso_catalogue/catalogue_tc/catalogue_detail.htm?csnumber=58625/)

Las WCAG responden específicamente a las barreras para acceder a la web que experimentan las personas con discapacidad visual, auditiva, física, cognitiva y neurológica, y por usuarios de la web con edad más avanzada y necesidades de accesibilidad. Las WCAG 2.0 ofrecen las características del contenido accesible:

- **Fácil de percibir** (por ejemplo, al brindar alternativas de texto para las imágenes, leyendas para el audio, adaptabilidad en la presentación y contraste de color)
- **Fácil de operar** (al lidiar con el acceso al teclado, el contraste de color, el tiempo de entrada, la forma de evitar convulsiones y la capacidad de navegación)
- **Fácil de entender** (responde a las características de legibilidad, previsibilidad y asistencia de entrada)
- **Robusto** (por ejemplo, al brindar compatibilidad con tecnologías asistenciales)

### **Legislación y normas**

La accesibilidad de la TI y la información constituye un área que cada vez obtiene más relevancia legislativa. Esta sección proporciona enlaces a la información sobre legislación, regulaciones y normas clave.

- [Estados Unidos](http://www8.hp.com/us/en/hp-information/accessibility-aging/legislation-regulation.html#united-states)
- **[Canadá](http://www8.hp.com/us/en/hp-information/accessibility-aging/legislation-regulation.html#canada)**
- **[Europa](http://www8.hp.com/us/en/hp-information/accessibility-aging/legislation-regulation.html#europe)**
- **[Reino Unido](http://www8.hp.com/us/en/hp-information/accessibility-aging/legislation-regulation.html#united-kingdom)**
- <span id="page-50-0"></span>**[Australia](http://www8.hp.com/us/en/hp-information/accessibility-aging/legislation-regulation.html#australia)**
- [En todo el mundo](http://www8.hp.com/us/en/hp-information/accessibility-aging/legislation-regulation.html#worldwide)

#### **Estados Unidos**

La Sección 508 de la Rehabilitation Act especifica que las agencias deben identificar cuáles normas se aplican a la adquisición de ICT, realizar investigaciones de mercado para determinar la disponibilidad de productos y servicios accesibles y documentar los resultados de su investigación de mercado. Los siguientes recursos brindan asistencia para cumplir con los requisitos de la Sección 508:

- [www.section508.gov](https://www.section508.gov/)
- [Comprar productos accesibles](https://buyaccessible.gov)

El U.S. Access Board en este momento está actualizando las normas de la Sección 508. Este esfuerzo abordará las nuevas tecnologías y otras áreas donde deben modificarse las normas. Para obtener más información, consulte [Actualización de la Sección 508.](http://www.access-board.gov/guidelines-and-standards/communications-and-it/about-the-ict-refresh)

La Sección 255 de la Telecommunications Act requiere que los productos y servicios de telecomunicaciones sean accesibles a las personas con discapacidad. Las reglas de la FCC se refieren a todo el equipo de telecomunicaciones y el equipo de red telefónica (software y hardware) utilizado en el hogar o la oficina Dicho equipo incluye teléfonos, teléfonos inalámbricos, máquinas de fax, contestadoras y localizadores. Las reglas de la FCC también se refieren a los servicios básicos y especiales de telecomunicaciones, incluidas las llamadas telefónicas regulares, las llamadas en espera, la marcación, el reenvío de llamadas, la asistencia de directorio brindado por computadora, la supervisión de llamadas, la identificación del autor de llamada, el rastreo de llamadas y la marcación repetida, además de los sistemas de respuesta por voz interactivos y el correo de voz que brindan a quien llama menús de opciones. Para obtener más información, consulte la [información de la Sección 255 de la Federal Communication Commission.](http://www.fcc.gov/guides/telecommunications-access-people-disabilities)

#### **Ley de Accesibilidad para Comunicaciones y Vídeo en el Siglo XXI (CVAA)**

La CVAA actualiza la ley federal de comunicaciones para aumentar el acceso de las personas con discapacidad a las comunicaciones modernas. De esta forma, actualiza las leyes de accesibilidad promulgadas en las décadas de los 80 y 90 para incluir las innovaciones digitales, de banda ancha y móviles. La FCC obliga el cumplimiento de las normas, documentadas como 47 CFR parte 14 y parte 79.

[Guía de la FCC sobre la CVAA](https://www.fcc.gov/consumers/guides/21st-century-communications-and-video-accessibility-act-cvaa)

Otra legislación e iniciativas en EE. UU.

● [Americans with Disabilities Act \(ADA\), Telecommunications Act, Rehabilitation Act y otras](http://www.ada.gov/cguide.htm)

#### **Canadá**

La Accessibility for Ontarians with Disabilities Act se estableció para desarrollar e implementar normas de accesibilidad que garanticen que los bienes, servicios e instalaciones sean accesibles a los habitantes de Ontario con discapacidad. Además, contempla la participación de personas con discapacidad en el desarrollo de las normas de accesibilidad. La primera norma de la AODA es el servicio al cliente; sin embargo, también se desarrollan normas sobre el transporte, el empleo y la información y comunicación. La AODA se aplica al Gobierno de Ontario, a la Asamblea Legislativa, a cada organización del sector público y a cada persona u organización que brinda bienes, servicios o instalaciones al público u otros terceros que tengan al menos un empleado en Ontario. Las medidas de accesibilidad se deben implementar el 1° de enero de 2025 o antes. Para obtener más información, consulte [Accessibility for Ontarians with Disability Act \(AODA\).](http://www8.hp.com/ca/en/hp-information/accessibility-aging/canadaaoda.html)

#### <span id="page-51-0"></span>**Europa**

Se promulgó el Mandato de la UE 376, Informe técnico ETSI, ETSI DTR 102 612: "Factores humanos (HF); requisitos europeos de accesibilidad para la adquisición pública de productos y servicios en el dominio de la ICT (Mandato M 376, Fase 1 de la Comisión Europea)".

Antecedentes: las tres organizaciones de normalización europeas establecieron dos equipos de proyectos paralelos que realizarán el trabajo especificado en el "Mandato 376 para CEN, CENELEC y ETSI, en respaldo a los requisitos de accesibilidad para la adquisición pública de productos y servicios en el dominio de la ICT" de la Comisión Europea.

La Special Task Force 333 sobre factores humanos de ETSI TC desarrolló la ETSI DTR 102 612. Puede encontrar más detalles sobre el trabajo realizado por la STF333 (por ej, Términos de referencia, especificación detallada de las tareas, cronograma de trabajo, borradores, lista de comentarios recibidos y medios para comunicarse con la fuerza tarea) en [Special Task Force 333.](https://portal.etsi.org/home.aspx)

Las disposiciones que se relacionan con los esquemas de evaluación de pruebas adecuadas y conformidad están a cargo de un proyecto paralelo, detallado en CEN BT/WG185/PT. Para obtener más información, vaya al sitio web del equipo del proyecto de CEN. Los dos proyectos están estrechamente coordinados.

- [Equipo de proyecto de CEN \(en inglés\)](http://www.econformance.eu)
- [Mandato de la Comisión Europea sobre accesibilidad electrónica \(PDF 46 KB, en inglés\)](http://www8.hp.com/us/en/pdf/legislation_eu_mandate_tcm_245_1213903.pdf)

#### **Reino Unido**

La Disability Discrimination Act (DDA) de 1995 se promulgó para garantizar que los sitios web sean accesibles a los usuarios no videntes y con discapacidad en el Reino Unido.

[Políticas del Reino Unido sobre W3C](http://www.w3.org/WAI/Policy/#UK/)

#### **Australia**

El gobierno australiano anunció su plan para implementar las [Web Content Accessibility Guidelines 2.0](http://www.w3.org/TR/WCAG20/).

Todos los sitios web del gobierno australiano requieren la conformidad de nivel A en 2012 y de doble A en 2015. La nueva norma sustituye la WCAG 1.0 que se introdujo como requisito obligatorio para las agencias en el año 2000.

#### **En todo el mundo**

- [JTC1 Special Working Group on Accessibility \(SWG-A\)](http://www.jtc1access.org/)
- **[G3ict: The Global Initiative for Inclusive ICT](http://g3ict.com/)**
- [Legislación italiana sobre accesibilidad](http://www.pubbliaccesso.gov.it/english/index.htm)
- [W3C Web Accessibility Initiative \(WAI\)](http://www.w3.org/WAI/Policy/)

## <span id="page-52-0"></span>**Enlaces y recursos de accesibilidad útiles**

Las siguientes organizaciones pueden ser buenas fuentes de información sobre discapacidad y limitaciones asociadas a la edad.

**W** NOTA: Esta no es una lista exhaustiva. Estas organizaciones se brindan solo para fines informativos. HP no asume ninguna responsabilidad sobre la información o los contactos que pueda encontrar en Internet. La inclusión en esta página no implica el respaldo de HP.

### **Organizaciones**

- American Association of People with Disabilities (AAPD)
- Association of Assistive Technology Act Programs (ATAP)
- Hearing Loss Association of America (HLAA)
- Information Technology Technical Assistance and Training Center (ITTATC)
- **Lighthouse International**
- **National Association of the Deaf**
- **National Federation of the Blind**
- Rehabilitation Engineering & Assistive Technology Society of North America (RESNA)
- Telecommunications for the Deaf and Hard of Hearing, Inc. (TDI)
- W3C Web Accessibility Initiative (WAI)

### **Instituciones educativas**

- California State University, Northridge, Center on Disabilities (CSUN)
- University of Wisconsin Madison, Trace Center
- Programa de instalaciones de computación de la University of Minnesota

### **Otros recursos sobre discapacidad**

- Programa de asistencia técnica de la ADA (Americans with Disabilities Act)
- Red de negocios y discapacidad
- **EnableMart**
- Foro europeo sobre discapacidad
- Red sobre instalaciones laborales
- Enable de Microsoft
- Departamento de Justicia de los EE. UU. Guía de legislación sobre los derechos asociados a la discapacidad

### <span id="page-53-0"></span>**Enlaces de HP**

[Nuestro formulario web de contacto](https://h41268.www4.hp.com/live/index.aspx?qid=11387)

[Guía de seguridad y ergonomía de HP](http://www8.hp.com/us/en/hp-information/ergo/index.html)

[Ventas al sector público de HP](https://government.hp.com/)

# **Contacto con soporte técnico**

**X NOTA:** El soporte solo se brinda en inglés.

- Clientes sordos o con discapacidad auditiva que tengan dudas sobre el soporte técnico o la accesibilidad de los productos de HP:
	- Pueden usar TRS/VRS/WebCapTel para llamar al (877) 656-7058, de lunes a viernes, de 6:00 am a 9:00 pm (hora de la montaña).
- Clientes con otra discapacidad o limitaciones asociadas a la edad que tengan dudas sobre el soporte técnico o la accesibilidad de los productos de HP deben elegir una de las siguientes opciones:
	- Llamar al (888) 259-5707, de lunes a viernes, de 6:00 am a 9:00 pm (hora de la montaña).
	- Completar el [formulario de contacto para personas con discapacidad o limitaciones asociadas a la](https://h41268.www4.hp.com/live/index.aspx?qid=11387)  [edad](https://h41268.www4.hp.com/live/index.aspx?qid=11387).

# <span id="page-54-0"></span>**Índice**

### **A**

accesibilidad [41](#page-46-0) antena externa instalación [27](#page-32-0) AT (tecnología asistencial) buscar [42](#page-47-0) objetivo [41](#page-46-0) atención al cliente, accesibilidad [48](#page-53-0)

### **B**

batería extracción [30](#page-35-0) reemplazo [30](#page-35-0) botón de encendido, modo dual [2,](#page-7-0) [3](#page-8-0) botones alimentación [2,](#page-7-0) [3](#page-8-0)

### **C**

cable de seguridad instalación [8](#page-13-0) circuito de candado [4](#page-9-0) componentes del panel frontal [2](#page-7-0) componentes del panel trasero [4](#page-9-0) conector combinado de salida de audio (auriculares)/entrada de audio (micrófono) [2,](#page-7-0) [3](#page-8-0) conector de alimentación [4](#page-9-0) conector de auriculares [2](#page-7-0), [3](#page-8-0) conector de la antena, externa [4](#page-9-0) conectores alimentación [4](#page-9-0) antena externa [4](#page-9-0) auriculares [2](#page-7-0), [3](#page-8-0) conector combinado de salida de audio (auriculares)/entrada de audio (micrófono) [2,](#page-7-0) [3](#page-8-0) RJ-45 (red) [4](#page-9-0) Conector RJ-45 (red) [4](#page-9-0)

conexión del cable de alimentación [8](#page-13-0) conversión a torre [6](#page-11-0) cubierta de la antena [4](#page-9-0)

#### **D**

descarga electrostática, prevención de daños [37](#page-42-0) DisplayPort [4](#page-9-0) DisplayPort de modo doble [4](#page-9-0)

#### **E**

ensamblaje del ventilador extracción [21](#page-26-0), [24,](#page-29-0) [27,](#page-32-0) [30](#page-35-0) reemplazo [23,](#page-28-0) [26,](#page-31-0) [29](#page-34-0), [32](#page-37-0) especificaciones, módulos de memoria [14](#page-19-0) extracción batería [30](#page-35-0) módulos de memoria [16](#page-21-0) módulo WLAN [24](#page-29-0) panel de acceso [10](#page-15-0) unidad de disco duro [19](#page-24-0), [20](#page-25-0) unidad de estado sólido [21](#page-26-0)

### **I**

indicadores luminosos de estado RJ-45 (red) [4](#page-9-0) instalación batería [30](#page-35-0) cable de seguridad [8](#page-13-0) externo [27](#page-32-0) memoria del sistema [14](#page-19-0) módulos de memoria [16](#page-21-0) módulo WLAN [24](#page-29-0) panel de acceso [12](#page-17-0) unidad de disco duro [19](#page-24-0), [20](#page-25-0) unidad de estado sólido [21](#page-26-0)

International Association of Accessibility Professionals [42](#page-47-0)

#### **L**

La accesibilidad necesita evaluación [42](#page-47-0) LED, almacenamiento principal [2](#page-7-0), [3](#page-8-0) LED del almacenamiento principal [2](#page-7-0), [3](#page-8-0)

#### **M**

memoria, sistema instalación [14](#page-19-0) módulos de memoria especificaciones [14](#page-19-0) extracción [16](#page-21-0) máximo [14](#page-19-0) ocupación de los sockets [15](#page-20-0) ranuras [14](#page-19-0) reemplazo [16](#page-21-0) módulo WLAN extracción [24](#page-29-0) reemplazo [24](#page-29-0) montaje del equipo [7](#page-12-0)

### **N**

Normas de accesibilidad en la Sección 508 [44,](#page-49-0) [45](#page-50-0) normas y legislación, accesibilidad [44](#page-49-0)

### **O**

Orificios de montaje VESA [7](#page-12-0)

### **P**

panel de acceso extracción [10](#page-15-0) instalación [12](#page-17-0) pautas de instalación [9](#page-14-0) pautas de operación del equipo [39](#page-44-0)

pautas de ventilación [39](#page-44-0) Política de asistencia de HP [41](#page-46-0) preparación para envío [40](#page-45-0) puertos DisplayPort [4](#page-9-0) DisplayPort de modo doble [4](#page-9-0) HDMI [4](#page-9-0) Modo alterno de USB Type-C [4](#page-9-0) Puerto USB SuperSpeed con HP Sleep and Charge\* [2](#page-7-0) Puerto USB Type-A SuperSpeed con HP Sleep and Charge\* [3](#page-8-0) serial [4](#page-9-0) Thunderbolt [4](#page-9-0) USB [2](#page-7-0), [4](#page-9-0) USB Type-A SuperSpeed [3](#page-8-0) USB Type-C SuperSpeed con HP Sleep and Charge [2](#page-7-0) VGA [4](#page-9-0) puertos USB [4](#page-9-0) Puerto USB SuperSpeed [2,](#page-7-0) [4](#page-9-0) Puerto USB SuperSpeed con HP Sleep and Charge\* [2](#page-7-0) Puerto USB Type-A SuperSpeed [3](#page-8-0) Puerto USB Type-A SuperSpeed con HP Sleep and Charge\* [3](#page-8-0) Puerto USB Type-C SuperSpeed con HP Sleep and Charge [2](#page-7-0)

#### **U**

ubicación del número de identificación del producto [5](#page-10-0) ubicación del número de serie [5](#page-10-0) unidad de disco duro extracción [19](#page-24-0), [20](#page-25-0) instalación [19,](#page-24-0) [20](#page-25-0) unidad de estado sólido extracción [21](#page-26-0) reemplazo [21](#page-26-0)

### **R**

ranura para cable de seguridad [4](#page-9-0) ranuras cable de seguridad [4](#page-9-0) ratón sincronización inalámbrica [34](#page-39-0) recursos, accesibilidad [47](#page-52-0) reemplazo de la batería [30](#page-35-0)

#### **S**

sincronización del teclado y el mouse inalámbricos [34](#page-39-0)

#### **T**

teclado sincronización inalámbrica [34](#page-39-0) tecnología asistencial (AT) buscar [42](#page-47-0) objetivo [41](#page-46-0) tornillo [4](#page-9-0)